# **Vysoká škola logistiky o.p.s.**

# **Návrh knihovny 3D prvků logistických procesů**

(Bakalářská práce)

Přerov 2020 Helena Fojtíková

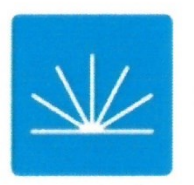

Vysoká škola logistiky  $0.p.S.$ 

# Zadání bakalářské práce

studentka

Helena Fojtíková

studijní program obor

Logistika Dopravní logistika

Vedoucí Katedry bakalářského studia Vám ve smyslu čl. 22 Studijního a zkušebního řádu Vysoké školy logistiky o.p.s. pro studium v bakalářském studijním programu určuje tuto bakalářskou práci:

#### Název tématu: Návrh knihovny 3D prvků logistických procesů

Cíl práce:

Navrhnout strukturu a kategorizaci vybraných prvků logistických procesů pro použití v modelech dopravních systémů a automatické identifikace. Na typových příkladech ukázat postup tvorby 3D modelu až po přípravu dat pro 3D tisk.

Zásady pro vypracování:

Využijte teoretických východisek oboru logistika. Čerpejte z literatury doporučené vedoucím práce a při zpracování práce postupujte v souladu s pokyny VŠLG a doporučeními vedoucího práce. Části práce využívající neveřejné informace uveďte v samostatné příloze.

Bakalářskou práci zpracujte v těchto bodech:

Úvod

- 1. Logistické procesy
- 2. Informační a simulační systémy
- 3. Modely procesů
- 4. Tvorba prvků
- 5. Typový příklad
- Závěr

Rozsah práce: 35 – 50 normostran textu

Seznam odborné literatury:

Gros I., Barančík I., Čujan Z.: Velká kniha logistiky. VŠCHT Praha 2016. ISBN 978-80-7080-952-5.

Vymětal, D.: Informační systémy v podnicích: teorie a praxe projektování. Grada Publishing, Praha 2009. ISBN 978-80-247-3046-2.

Uživatelská dokumentace simulačního prostředí Witness

Vedoucí bakalářské práce:

doc. Dr. Ing. Oldřich Kodym

Datum zadání bakalářské práce: Datum odevzdání bakalářské práce: 31.10.2019 5.5.2020

Přerov 31. 10. 2019

Ing. et Ing. Iveta Dočkalíková, Ph.D. vedoucí katedry

doc. Ing. Ivan Hlavoň, CSc.

rektor

# **Čestné prohlášení**

Prohlašuji, že předložená bakalářská práce je původní a že jsem ji vypracovala samostatně. Prohlašuji, že citace použitých pramenů je úplná a že jsem v práci neporušila autorská práva ve smyslu zákona č. 121/2000 Sb., o autorském právu, o právech souvisejících s právem autorským a o změně některých zákonů (autorský zákon), ve znění pozdějších předpisů.

Prohlašuji, že jsem byla také seznámena s tím, že se na mou bakalářskou práci plně vztahuje zákon č. 121/2000 Sb., o právu autorském, právech souvisejících s právem autorským a o změně některých zákonů (autorský zákon), ve znění pozdějších předpisů, zejména § 60 – školní dílo. Beru na vědomí, že Vysoká škola logistiky o.p.s. nezasahuje do mých autorských práv užitím mé bakalářské práce pro pedagogické, vědecké a prezentační účely školy. Užiji-li svou bakalářskou práci nebo poskytnu-li licenci k jejímu využití, jsem si vědoma povinnosti informovat o této skutečnosti Vysokou školu logistiky o.p.s.

Prohlašuji, že jsem byla poučena o tom, že bakalářská práce je veřejná ve smyslu zákona č. 111/1998 Sb., o vysokých školách a o změně a doplnění dalších zákonů (zákon o vysokých školách), ve znění pozdějších předpisů, zejména § 47b. Taktéž dávám souhlas Vysoké škole logistiky o.p.s. ke zpřístupnění mnou zpracované bakalářské práce v její tištěné i elektronické verzi. Tímto prohlášením souhlasím s případným použitím této práce Vysokou školou logistiky o.p.s. pro pedagogické, vědecké a prezentační účely.

V Přerově, dne 05. 05. 2020 …………………………….

podpis

# **Poděkování**

Ráda bych poděkovala svému vedoucímu práce doc. Dr. Ing. Oldřichu Kodymovi za odborné vedení a pomoc při zpracování bakalářské práce.

### **Anotace**

Bakalářská práce řeší problematiku logistických procesů se zaměřením na podnikové činnosti a jejich jednotlivé prvky. Cílem práce je zařazení a vytvoření 3D modelů vybraných prvků a jejich příprava na 3D tisk. Práce je rozdělena do čtyř částí. První definuje základní pojmy, jako jsou logistika, logistický systém a proces. Druhá vysvětluje informační systém, automatickou identifikaci a simulaci. Třetí se zabývá modelem a modelováním, na což navazuje poslední, praktická část, která se zaměřuje na postup tvorby tří 3D modelů

## **Klíčová slova**

Logistika, logistické procesy, systémová analýza, automatická identifikace, 3D model, modelování

### **Annotation**

This bachelor thesis deals with the problematics of logistical processes with the focus on entrepreneurial activities and their elements. The goal of the work is to classify and create 3D models of selected elements and their subsequent preparation for 3D printing. The work is divided into four parts. The first part defines basic terminology, such as logistics, logistics system and logistical process. The second part expounds on an information system, automatic identification and simulation. The third part is focused on models and modeling, which is followed with the final and practical part, which focuses on the process of creation of three 3D models.

# **Keywords**

logistics, logistical process, system analysis, automatic identification, 3D model, modeling

# Obsah

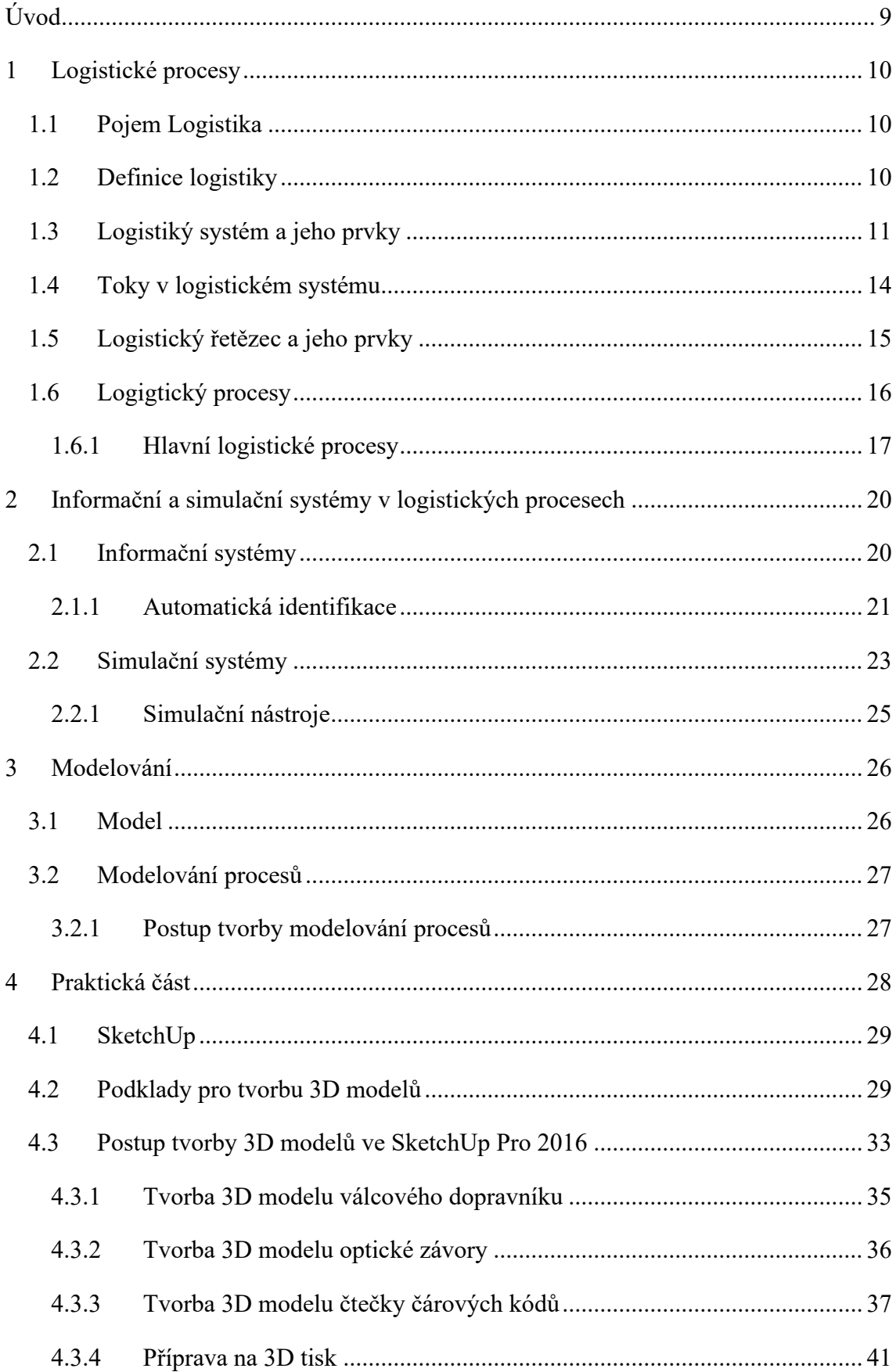

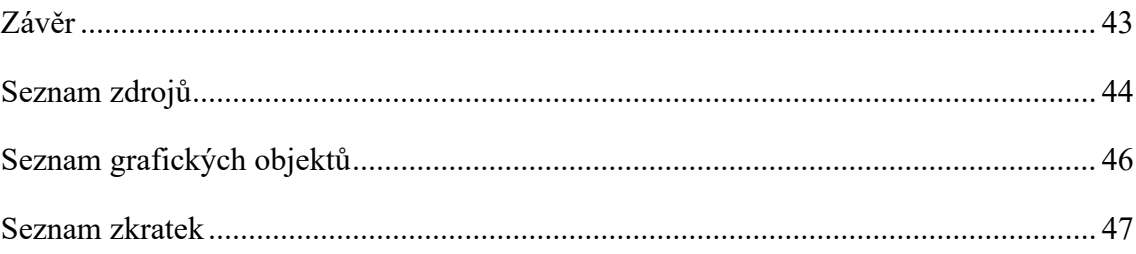

# <span id="page-8-0"></span>**Úvod**

V současné době zažíváme velký rozmach v prostorovém zobrazování a vynález technologie 3D tisku v druhé polovině minulého století přinesl nové možnosti do všech oblastí lidské činnosti. Z počátku velmi nákladná technologie se díky své universálnosti rozšířila natolik, že dnes je již možné si pořídit 3D tiskárnu i domů pro soukromé účely.

3D modely nacházejí své využití jako prvky simulací, v rámci kterých pomáhají v minimalizaci chybných rozhodnutí, ověřování předpokladů a odhalení přehlédnutých chyb před mnohdy nákladnou realizací projektu. Slouží ale také jako důležitá pomůcka pro prezentování projektu. Pro laiky nebo profesionály z jiných oborů bývá složité si představit skutečnou prostorovou realitu z 2D schématu na papíře. 3D modely umožňují snazší komunikaci a porozumění, což obecně vede k příjemnější atmosféře a větší pravděpodobnosti úspěchu prezentace. Navíc dodávají prezentátorovi kredibilitu a jsou důkazem jeho připravenosti a zainteresovanosti. Tyto skutečnosti jsou důvodem a inspirací pro vznik této bakalářské práce.

Teoretický rámec této práce je obsažen v prvních třech kapitolách. V rámci první jsou definovány pojmy logistika, logistické systémy a logistické řetězce a logistické procesy. Druhá kapitola vysvětluje informační a simulační systémy a ve třetí kapitole je popsána charakteristika modelu a modelování.

Praktická část této bakalářské práce má za úkol zařadit činnosti odehrávající se na třídící lince v překladišti zásilek do logistického systému a identifikovat prvky tohoto procesu. Vybrané prvky potom vymodelovat do podoby 3D modelů a připravit je na 3D tisk.

# <span id="page-9-0"></span>**1 Logistické procesy**

V této kapitole bude na úvod vysvětlen pojem a definice logistiky, na což naváže podkapitola o logistických systémech, kde bude objasněn pojem systém a systémový přístup. Z obecné roviny se v závěru kapitoly přejde k logistickým tokům, logistickým řetězcům a podrobněji k logistickým procesům, na které se přímo váže praktická část této práce.

# <span id="page-9-1"></span>**1.1 Pojem Logistika**

Pravděpodobný původ slova logistika se odvozuje ze starořeckého slova logistikon (důmysl, rozum) nebo od slova logos (slovo, řeč, myšlenka, pojem, rozum, zákon, pravidlo, smysl). [1, s. 11]

Pojetí logistiky tak, jak je známa dnes, začalo vznikat v minulém století od 20. let v souvislosti s armádou a vojenstvím. Na tomto základě slovník cizích slov rozšířil v roce 1966 definici logistiky o význam: *"logistic – týkající se přesunů, ubytování a zásobování vojska"*. [3]

V civilní oblasti se začala logistika objevovat v 50. letech 20. století, kdy se podniky v USA snažily snížit náklady implementováním úspěšných modelů z armády.

### <span id="page-9-2"></span>**1.2 Definice logistiky**

Logistika je mladý, stále se vyvíjející vědní obor, koordinující a optimalizující jednotlivé činnosti, za účelem dosažení ekonomického cíle. Jedná se o komplexní disciplínu, proto ani její definice není jednoznačná a k dnešnímu dni jich existuje celá řada. Zde jsou představeny některé ze známých definic.

Podle Grose je možné si logistiku představit jako *"posloupnost činností zahrnujících řízení a vlastnírealizací pohybu a skladování materiálů, polotovarů a finálních výrobků."* [2,s. 16] Na logistiku je tedy možné nahlížet jako na sled obchodních a fyzických operací, které končí dodáním daného výrobku do rukou odběratele.

Pernica charakterizuje logistiku jako disciplínu, *"která se zabývá řízením toku materiálu v čase a prostoru, a to v komplexu se souvisejícími toky informací a v pojetí, které zahrnuje fyzickou i hodnotovou stránku pohybu materiálu (zboží)."* [4, s. 8]

Zatímto Sixta nahlíží na logistiku jako filozofii *"řízení materiálového, informačního i finančního toku s ohledem na včasné splnění požadavků finálního zákazníka* a s ohledem na nutnou tvorbu zisku v celém toku materiálu. Při plnění potřeb finálního *zákazníka napomáhá již při vývoji výrobku, výběru vhodného dodavatele, odpovídajícím způsobem řízení vlastní realizace potřeby zákazníka (při výrobě výrobku), vhodným přemístěním požadovaného výrobku k zákazníkovi a v neposlední řadě i zajištěním likvidace morálně i fyzicky zastaralého výrobku."* [5, s. 5]

Další pohled přináší Evropská logistická asociace: *"Organizace, plánování, řízení a výkon toků zboží vývojem a nákupem počínaje, výrobou a distribucí podle objednávky finálního zákazníka konče tak, aby byly splněny požadavky trhu při minimálních nákladech a minimálních kapitálových výdajích."* [6, s. 58]

Z výše uvedených definic je patrné zaměření na význam logistiky v kontextu řízení celého podniku, a ne pouze v záležitostech přepravy či zásob. Logistika se dotýká všech činností uvnitř (výroba, sklad, přeprava) a na okrajích (dodavatel a konečný zákazník) systému, proto je její správné fungování klíčové k růstu a rozvoji podniků

### <span id="page-10-0"></span>**1.3 Logistiký systém a jeho prvky**

Pojem systém představuje lidmi vytvořený, abstraktní koncept, obsahující části, vztahy mezi nimi a jejich vlastnosti. Slouží k snadnějšímu poznání a pochopení převážně nehmotných skutečností. Vymětal system definuje jako objekt, který vyjadřuje celistvost vzhledem k okolním vazbám. Okolí do systému nepatří, na systém působí, ale zároveň systém působí na své okolí. Systém se vyvíjí v čase, přičemž na čase je chování systému závislé. Všechny části systému jsou navzájem spojeny, aby celek systému dosáhl stanoveného cíle. [7]

Průkopník teorie systémů, Ludwig von Bartalanff, definoval systém jako: "agregac[i] *podobných nebo alespoň vzájemně souvisejících jevů, věcí, procesů a souboru pravidel pro jejich [jednání](http://www.andromedia.cz/andragogicky-slovnik/jednani) (fungování)."* [8]

Struktura systému: S=(P,R)

P={p**i**}...universum systému (množina prvků systému)

 $R = {r_{ii}}$ ...interakce mezi prvky (množina vztahů – vazeb mezi prvky p i, p j)

Z Bartalanffyho definice vyplývá, že:

- každý systém se skládá z množiny prvků,
- prvky systému jsou propojeny relacemi,
- každý systém je součástí vyššího systému,
- systém je možné členit na podsystémy,
- systém je propojen s okolím, na které reaguje.

Zjednodušeně lze systém chápat jako soubor jednotlivých prvků a vazeb, které mezi nimi existují.

Logistické systémy jsou komplexní systémy, které vyžadují koordinaci a spolupráci jednotlivých součástí systému, zahrnující více odvětví a široké škály činností (např. dopravní, informační, výrobní, zásobovací, distribuční, ...), pro jejichž optimální fungování je nezbytný systémový přístup. Tím je potřeba mimojiné zaručit, aby zboží a služby byly ve správnou dobu, požadovaném množství a kvalitě, na správném místě, a to s co nejmenšími náklady. K tomu je zapotřebí funkčně propojit všechny články logistického řetězce.

Pernička zakládá systémový přístup na "*celistvém vidění a na principu neustálého pohybu. Umožňuje komplexně chápat jevy v jejich vnitřních a vnějších souvislostech.*" [9, s. 117]

Stehlík a Kapoun vnímají logistický systém jako multisystém či množinu systémů. Podle autorů nelze tyto jednotlivé systémy zkoumat samostatně, ale jen ve vzájemných souvislostech. Články takového logistického řetězce (tj. sklady, doprava aj.) jsou poté v postavení podsystémů. [10]

Logistický systém je dělen na subsystémy, relativně samostatné části systému, které se od ostatních subsystémů liší ve své funkci. Podle Pernicy lze logistický systém rozdělit na následující tři základní subsystémy [1]:

1. systém technicko-technologický,

- 2. systém řízení,
- 3. systém informační.

Systém technicko-technologický představuje dynamický systém s umělými a lidskými prvky. Hlavní funkce tohoto systému jsou netechnologické transformace, nejčastěji se jedná o přesun pasivních prvků (suroviny, materiál, polotovary, výrobky, obaly, odpady, …). Mezi prky technicko-technologického systému se řadí zejména technické prostředky a zařízení, dopravní komunikace a pracovníci nezbytní k obsluze těchto prvků.

Systém řízení je rovněž dynamickým systémem, který účelně působí na materiálový tok tak, aby výsledný efekt spotřeboval co nejméně času a zároveň přinesl maximální zisk. V rámci řídícího systému se zpracovávají informace získané v reálném čase. Pro optimální fungování tohoto systému jsou potřeba aktuální a kvalitní informace.

Dle způsobu získávání daných informací, rozlišujeme systémy řízení podle Oudové na informovaný, který díky využívání technologií poskytuje přesnější data než systém neinformovaný. Ten naopak technologii nevyužívá. Informace jsou dostupné se zpožděním a jsou zatížené lidskou chybou. [11]

Řídicí systém má tři hlavní úkoly: plánovat, řídit a kontrolovat celý materiálový tok s ohledem na dosažení logistických výkonových a ekonomických cílů.

Cílem plánování je vytvořit prognózu prodeje a s tím mimo jiné spojených výrobních a skladovacích kapacit, včetně nutných zásob surovin.

Řízení má účelně působit na materiálové toky a ovládat jejich jednotlivé činnosti.

Kontrolou, která většinou následuje po realizaci, se porovnává výsledek celého procesu s původním plánem, tedy zajišťuje zpětnou vazbu. Může probíhat i během procesu realizace, díky aktuální zpětné vazbě se v případě výrazných odchylek může zasáhnout do procesu či přímo operativně upravit plán.

Systém informační slouží jako zdroj dat pro efektivní fungování řídícího systému. Mezi jeho úkoly mimo jiné patří záznam, uložení a zpracování všech dat souvisejících s logistickými procesy. Jedná se například o informace o aktuální poloze materiálu, zboží a jednotlivých dopravních prostředků. Informační systém je systémem smíšeným, obsahuje tedy prvky umělé a lidské (obsluha zařízení). Mezi prvky informačního systému patří např. čtečky, senzory, detektory, GPS systémy, úložiště digitálních informací a počítače.

### <span id="page-13-0"></span>**1.4 Toky v logistickém systému**

V logistickém systému se rozlišují dva hlavní toky, a sice tok materiálový a tok informační. Představují vazby? mezi jednotlivými prvky logistického systému. Mezi oběma toky existuje velmi blízká vazba, neboť informační tok řídí pohyb materiálu.

Informační tok lze zjednodušeně chápat jako plán výroby. Na jejím počátku je podnět, tedy objednávka od zákazníka, která obsahuje informaci o množství, kvalitě, ceně a termínu dodání. Poté dojde k přijetí a zpracování objednávky. Tím se zahrne do výrobního plánu s pevným datem zahájení a ukončení výroby, který je potvrzen zákazníkovi. Součástí je i kontrola zásob a jejich nákup od dodavatele.

Další význam informačního toku je výrobní a spotřební plán s informacemi o všech aktuálních objednávkách, na jejichž základě se stanovuje harmonogram výroby, množství potřebného materiálu a nutnost dalších dodávek.

Materiálový tok zahrnuje pohyb surovin, materiálu, polotovarů, výrobků, obalů a odpadů a člení se podle Oudové do tří elementárních fází na [11]:

- vstup nakoupené suroviny a materiál určené pro zpracování ve výrobě,
- průchod fáze nedokončené výroby (budou se v rámci výrobního procesu dokončovat) a polotovarů (můžou být finálním výrobkem),
- výstup hotové výrobky, připravené na vydání zákazníkovi či uskladnění.

Na obrázku (obr. 1) je vyobrazeno schéma materiálového a informačního toku ve výrobním podniku. Na první pohled je vidět jednoduchá a přímá cesta materiál od dodavatele na sklad materiálu a dílů (sklad materiálu a dílů), odtud do výroby a skladu hotových výrobků až k finálnímu předání zákazníkovi. V porovnání s cestou materiálu je cesta informace složitější, plná zpětných vazeb. To proto, že informační tok zjišťuje v reálném čase podklady pro tvorbu rozhodnutí o pohybu materiálu, které porovnává z predikčními hodnotami zásobování a výroby. Zároveň pružně reaguje na objednávky od zákazníka a dohlíží na nákup a objednávky od dodavatele.

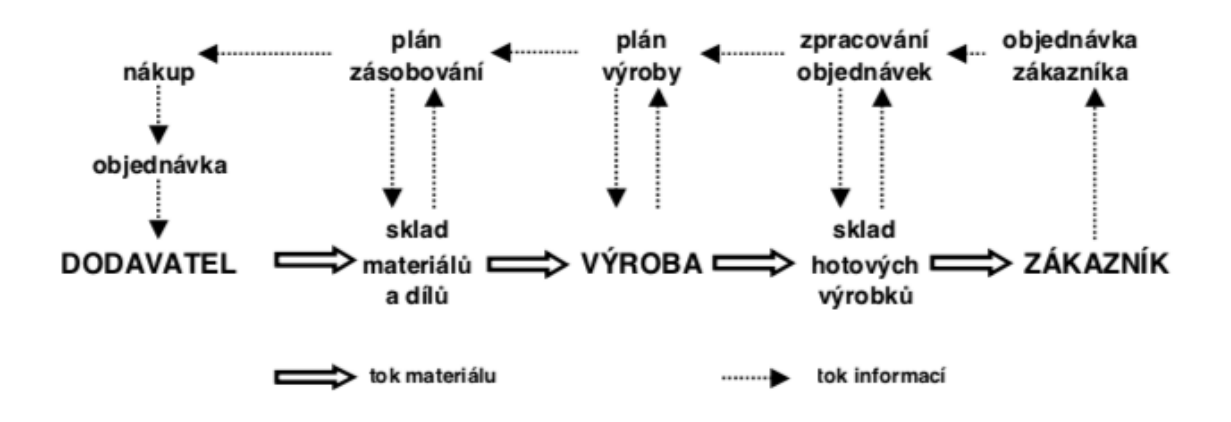

*Obr. 1 Schéma materiálového a informačního toku Zdroj: SIXTA, J. Řízení toku materiálu pomocí logistiky, Škoda auto a.s. Vysoká škola, Mladá Boleslav, 2007, ISBN 978-80-87042-12-0 (str 5)*

## <span id="page-14-0"></span>**1.5 Logistický řetězec a jeho prvky**

Logistický řetězec je považovaný za stěžejní pojem v logistice, který je spojený s konkrétní zakázkou. Vytváří účelné posloupnosti logistické činnosti, čímž znázorňuje závislosti a vztahy mezi jednotlivými prvky řetězce. Pro optimální fungování řetězce je zapotřebí, aby se choval jako jednotný celek, všechny jeho činnosti musí být vhodně naplánovány a adaptivně řízeny takovým způsobem, aby se zajistila flexibilita celého systému.

Pernica považuje logistický řetězec za *"dynamické propojení trhu spotřeby strhy surovin,* materiálů a dílů v jeho hmotném a nehmotném aspektu, které je účelné od poptávky *konečného zákazníka*." [1, s. 141]

Podle Sixty a Žižky zabezpečuje logistických řetězec *"pohyb materiálu, případně* energie, nebo osob ve výrobních a oběhových procesech s využitím informací a financí k tomu potřebných. Struktura a chování logistického řetězce vychází z požadavku pružně a hospodárně uspokojit potřebu finálních zákazníků. Tento pohyb se uskutečňuje pomocí manipulačních, dopravních a pomocných prostředků. Pro řízení všech těchto logistických procesů je nezbytné získávání, zpracování a přenos informací včetně pokynů a informací přispívajících k usměrnění těchto procesů (zpětné vazby) žádoucím směrem." [12, s. 76]

Dle Pernicy se logistický řetězec skládá ze dvou základních toků [13]:

- hmotný v rámci hmotného toku dochází ke skladování a transportu věcí tak, aby byl uspokojen konečný zákazník,
- nehmotný zahrnuje tok finanční (platby, úvěry, ...), informační (informace o objednávkách, výrobě, skladu, …) a rozhodovací (metody a postupy).

Prvky logistických řetězců se dělí do dvou základních kategorií, a to na prvky pasivní a aktivní.

Pasivní prvky ve velké míře reprezentují hmotnou část logistického řetězce. Ze své podstaty jsou nepohyblivé, přepravované, manipulovatelné nebo skladovatelné a na překonání vzdáleností využívají aktivních prvků. Mezi pasivní prvky patří například suroviny, základní a pomocný materiál, nedokončené výrobky, polotovary, díly pro montáž výrobků, přepravní prostředky, obaly, odpad a informace.

Aktivní prvky slouží k přepravě pasivních prvků. Využívají se například k nakládce, přepravě, překládce, vykládce, skladování, manipulaci, balení, kontrole a k dalším doprovodným činnostem. Kromě technických prostředků, jako jsou např. manipulační prostředky a dopravní prostředky, sem patří také pracovníci nebo zařízení pro získání, zpracování, přenos a uchování informací.

# <span id="page-15-0"></span>**1.6 Logigtický procesy**

Česká technická norma EN ISO 9000:2000 obecně definuje proces jako "soubor vzájemně? souvisejících nebo vzájemně? působících činností, který přeměňuje vstupy na *výstupy."*

Logistický proces blíže upřesňuje Gresseová, která ho chápe jako "strukturovaný sled *navazujících činností popisujících tok práce – postup tvorby přidané hodnoty – postupující od jednoho pracovníka ke druhému (v případě složitých procesů z jednoho útvaru do druhého), poskytující měřitelnou službu/výrobek internímu nebo externímu zákazníkovi za předpokladu přeměny vstupů na výstupy a využívání zdrojů."* A dále jej podle důležitosti dělí na řídící, hlavní a podpůrné procesy. [14, s. 13]

Řídící procesy zajištují účelné řízení všech procesů v rámci společnosti tak, aby byl zajištěn hospodářský a výkonnostní rozvoj podniku. Příkladem řídících procesů je rozvoj, plánování a řízení výrobních a skladovacích prostředků, marketingu a propagace.

Hlavní procesy představují hlavní činnost podnikání společnosti, plní její strategii a generují zisk. Může sem spadat výroba produktů, jejich distribuce či nabídka služeb.

Podpůrné procesy zajištují podporu pro chod hlavních procesů. Jedná se například o oblasti lidských zdrojů, skladování a balení, administrativní, finanční, bankovní a informační podpory.

#### <span id="page-16-0"></span>**1.6.1 Hlavní logistické procesy**

Lambert, Stock a Ellram považují za hlavní logistické procesy následující [15, s. 253]:

- zákaznický servis,
- prognózování / plánování poptávky,
- **·** řízení stavu zásob,
- logistická komunikace,
- manipulace s materiálem,
- vyřizování objednávek,
- balení,
- podpora servisu a náhradní díly,
- stanovení místa výroby a skladování,
- pořizování / nákup,
- manipulace s vráceným zbožím,
- zpětná logistika,
- doprava a přeprava,
- skladování.

Zákaznický servis probíhá během kontaktu dodavatele se zákazníkem. Vytváří přidanou hodnotu výrobku nebo službě a představuje důležitý nástroj v konkurenčním boji. Skládá se z předprodejní (např. příjem objednávky), prodejní (např. sledování stavu objednávky) a poprodejní fáze (např. instalace, reklamace).

Prognóza/plánování poptávky významně ovlivňuje zisk společnosti, díky správnému množství zásob. Probíhá např. pomocí odhadu, kvalifikovaného odhadu a statistických modelů.

Řízení stavu zásob určuje minimální a maximální množství zásob podle kapacity skladů a zároveň s tím okamžik objednání zásob nových. Pro vyrovnání odchylek skutečné a předpokládané spotřeby se používá Q-systém (konstantní velikost objednávky a proměnná frekvence) a P-systém (proměnná velikost objednávky a konstantní frekvence).

**Logistická komunikace** probíhá mezi podnikem a zákazníkem, ale i mezi jednotlivými vnitropodnikovými útvary (např. sklad, výroba, distribuce a prodej). Je podporována rozvojem informačních technologii a tato práce se jí bude blíže věnovat v kapitole o informačních a simulačních systémech.

**Manipulací s materiálem** se rozumí přemisťování surovin, polotovarů, výrobků, obalů, odpadů atd. například pomocí nakládky, převozu a vykládky. Tyto činnosti nezvyšují hodnotu produktu, je proto žádoucí je omezit na minimum.

**Vyřizování objednávek** je zahájeno vystavením objednávky zákazníkem a jejím přijetím a potvrzením dodavatelem. Následuje proces výroby, balení a odeslání produktu. Zboží je následně přepraveno a přijmuto zákazníkem.

**Balení** kromě funkce ochranné může plnit i řadu dalších. Například snižuje náklady, pomocí palet se usnadňuje náklad (je rychlejší) a je možné stohování do výšky (vyšší kapacita přepravního prostředku). Další funkcí obalů je funkce informační. Obaly obsahují informace o výrobě, době trvanlivosti, způsobu použití atd.

**Podpora servisu a náhradní díly** se liší výrobek od výrobku. Povaha některých výrobků dovoluje jednoduchou výměnu poškozené součástky za novou, zato u jiných je potřeba složitějších zásahů ze strany profesionálního servisu. Důležitými parametry oprav jsou hlavně čas (diagnostika, dostupnost náhradních dílů, manuální zručnost a zkušenost opraváře), cena opravy (kromě mzdy pracovníka a ceny za náhradní díl sem patří i náklady spojené s dopravou a balením poškozeného produktu) a spolehlivost opravy. Tyto parametry dohromady tvoří důležitou zpětnou vazbu pro zákazníka a ovlivňují jeho budoucí chování.

**Stanovení místa výroby a skladování** je důležitým bodem v rozhodování každého podniku. Posuzuje se podle několika hledisek. Mezi ně patří: cílová skupina a její geografická poloha, dostupnost dodavatelů, náklady na lidské zdroje a jejich kvalifikace, kvalita infrastruktury, politická a ekonomická hlediska (cla, daně a další poplatky). Metody na rozhodnutí jsou převážně založené na rozhodovacích tabulkách s váhovými kritérii nebo na poznatcích z teorie grafů a síťové analýzy.

**Pořizování / nákup** úzce souvisí s výběrem vhodného dodavatele a významným způsobem ovlivňuje ekonomický úspěch podniku. Kritéria pro rozhodnutí se rozdělují do dvou kategorií. Vlastnosti pořizovaného produktu (cena, jakost, balení, snadnost manipulace, trvanlivost, záruční doba) a vlastnosti dodavatele (spolehlivost v plnění smluvních podmínek, flexibilita, snadnost vytvoření objednávky, úroveň komunikace, reference).

**Manipulace s vráceným zbožím** představuje nákladnou položku, kterou se snaží dodavatelé minimalizovat, především jakostí výrobků a komunikací se zákazníkem. Zboží se vrací např. z důvodu vady (oprava a předání zpět, likvidace), ale i bez udání důvodu (prodej novému zákazníkovi).

**Zpětná logistika** se týká zejména odpadů, zejména použité obaly, odpad z vznikající během výroby, vadné výrobky, suroviny po lhůtě maximální trvanlivosti a běžný odpad produkovaný zaměstnanci. Všechen odpad musí být recyklován nebo zlikvidován v souladu s platnými zákony.

**Doprava a přeprava** představuje významnou část logistických nákladů podniku. Rozlišuje se na vnitropodnikovou dopravu, která přemisťuje meziprodukty v rámci jednoho podniku, a mimopodnikovou dopravu, spojující podnik s vnějšími činiteli.

**Skladování** dovoluje podniku utvářet zásoby, které jsou potřeba pro nenarušení výroby v případech výpadku dodavatele, ale zároveň představují velké náklady ve formě nevyužitých prostředků, ale i údržby a řízení skladů. Nalezení rovnováhy je komplikovaný proces, který není předmětem této práce.

# <span id="page-19-0"></span>**2 Informační a simulační systémy v logistických procesech**

V rámci této kapitoly bude nejprve vysvětlen informační systém, včetně svých částí: Jako příklad použití informačních systémů je uvedena automatická identifikace, jejíž technologická komponenta je předmětem modelování v praktické části této bakalářské práce. V druhé polovině kapitoly je definován systém simulační, příklady jeho použití, jeho přínosy pro podnik, ale i nevýhody, které s sebou nese. V závěru kapitoly jsou uvedeny příklady simulačních nástrojů.

### <span id="page-19-1"></span>**2.1 Informační systémy**

Pojem systém byl již podrobně definován v předchozí kapitole logistických systémů a jeho prvků, zjednodušeně řečeno ho však lze považovat za množinu prvků a vazeb se vstupními a výstupními vazbami na okolí.

Z obecné definice systémů přechází Vymětal k definici informačního systému (IS) jakožto "*uspořádání vztahů mezi lidmi, datovými a informačními zdroji a procedurami jejich zpracování za účelem dosažení stanovených cílů."* [16, s. 7]

Klimeš informační systém organizace definuje jako- "*systém informačních technologií,* dat a lidí, jehož cílem je efektivní podpora informačních a rozhodovacích procesů na všech úrovních řízení organizace (firmy). Vývoj a provoz IS jsou ovlivňovány řadou *aspektů."* [17, s. 18]. Dále ho dělí na pět částí [17, s. 10-11]:

- technické prostředky hardware počítačová technika včetně metalické či optické sítě,
- programové prostředky software systémové programy a aplikace pro práci s daty a jejich přenos do reálného světa ve správné formě,
- datové zdroje podklady pro programové prostředky,
- organizační prostředky orgware vychází z legislativy a na základě zákonů a norem určuje postupy, metody a omezení fungování informačního systému,
- reálný svět představuje zasazení informačního systému do kontextu reálného prostředí, ve kterém pracuje,

lidská složka – peopleware – určuje pozici a roli člověka v počítačovém systému.

Jak již bylo zmíněno v předchozí kapitole, informační systém představuje podporu pro řídicí činnosti logistického procesu. Vysoká konkurence, globalizace a zrychlování trhu činí problematiku rozhodování čím dál tím více komplexnější. Proto je aktuálnost, přesnost a podrobnost informace klíčová. Z toho vyplývá, že kvalita informačního systému daného podniku významným způsobem ovlivňuje jeho postavení na trhu.

Příklad managerských úkolů, pro které jsou potřeba data z informačního systém [15, s. 91]:

- pronikání na nové trhy,
- provedení změn ve formě/designu balení,
- zjišťování rentability zákazníků,
- zavedení rentabilních hladin zákaznického servisu.
- snížení nebo zvýšení stavu zásob,
- ozhodování mezi veřejnými nebo vlastními sklady,
- stanovení počtu skladů a rozhodnutí o rozsahu automatizace,
- rozhodování mezi veřejnou, smluvní nebo vlastní dopravou.

#### <span id="page-20-0"></span>**2.1.1 Automatická identifikace**

Význam informačního toku a kvality dat byl již zmiňován v první kapitole. Jedním ze způsobů získání těchto dat je automatická identifikace. Umožňuje rychlý, bezchybný (eliminace lidského faktoru) a přesný (jednotlivé kódy jsou jedinečné) sběr informací o materiálovém toku v podniku, což je důležitým podkladem pro efektivní řízení společnosti. Výrazně také zvyšují produktivitu práce.

Oudová rozděluje systém automatické identifikace na tři komponenty:

- snímací zařízení čte a převádí identifikační kód k dalšímu zpracování,
- nosič kódu fyzické ztvárnění kódu vázané na konkrétní předmět, umístěn přímo na produktu (štítek, etiketa),
- programovací jednotka součást informačního systému, ukládá a eviduje informace o identifikovaných předmětech,
- vyhodnocovací jednotka rozhraní systému, přiřadí k identifikovanému kódu informace srozumitelné pro uživatele. [11, s. 77]

Nejběžnější způsob automatické identifikace je podle Kodyse čárkový kód, který je snímán stacionárními snímači či kamerovým systémem. [18]

Další možností automatické identifikace je RFID technologie, induktivní technologie, magnetická technologie a biometrické technologie.

V rámci praktické části proběhne modelování stacionární čtečky čárových kódů s pohyblivým zrcadlem, proto budou v následující pasáži ve stručnosti představeny druhy a využití čteček.

Na rozdíl od všeobecně známých druhů čteček používaných v supermarketech, které jsou většinou ruční, se v průmyslovém odvětví upřednostňují čtečky stacionární, které jsou pevně přikotveny k dopravníkům. Dalším rozdílem je vyšší výkonnost (rychlejší pohyb pásů) a odolnost proti poškození.

Druhy čteček čárových kódů podle Vojáčka:

Podle umístění čárových kódů (princip snímání) (obr. 2):

- lineární vertikálně umístěné kódy,
- rastrové horizontálně umístěné kódy,
- lineární s pohyblivým zrcadlem kódy umístěné na různých místech.

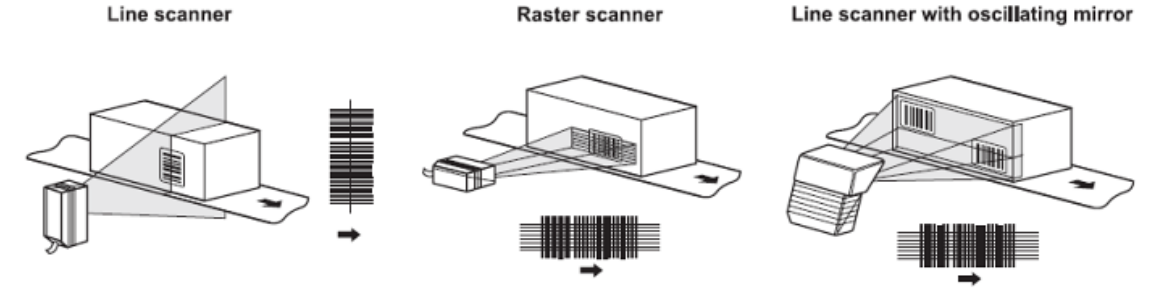

*Obr. 2 Porovnání funkce čtečky lineární, rastrové a se zrcadlem Zdroj: VOJÁČEK, A. Průmyslové stacionární čtečky čárových kódů. [online] 2010 [cit. 1.8.2020]. Dostupné z:* https://automatizace.hw.cz/prumyslove-stacionarni-ctecky-carovych-kodu

Podle snímacího dosahu (zaostření snímače):

▪ pevně zaostřený – malý rozsah snímací vzdálenosti,

- dynamické ostření široké rozmezí vzdáleností od čtečky,
- automatické ostření automatické přizpůsobení podle vzdálenosti.

Pevně zaostřené čtečky dle snímací vzdálenosti na:

- krátký dosah několik desítek mm,
- střední dosah několik stovek mm.
- dlouhý dosah mnoho stovek mm. [19]

V praktické části bude modelována co nejuniversálnější čtečka, tj lineární s pohyblivým zrcadle, automatickým ostřením a dlouhým dosahem.

# <span id="page-22-0"></span>**2.2 Simulační systémy**

Význam slova simulace v běžném kontextu znamená napodobovat určitou skutečnost či věc. Počítačová simulace také napodobuje skutečné chování systémů a díky možnosti volit hodnoty proměnných, lze analyzovat jejich reakce na variabilní vstupy a podněty.

Dlouhý simulaci definuje jako numerickou metodu studia složitých pravděpodobnostních dynamických systémů pomocí experimentování s počítačovým modelem. [20, s. 6]

Při použití pravděpodobnostních modelů lze počítačovou simulaci využít i k predikci budoucích stavů, díky čemuž se stala důležitým podpůrným nástrojem pro rozhodování.

Výhody simulačních systému rozděluje Manglin na kvantitativní a kvalitativní a dále je dělí takto:

Kvantitativní – lze vyjádřit pomocí hodnoty:

- zvýšení kapacity,
- omezení rozpracovanosti,
- omezení průběžné doby,
- úspora pracovníků,
- **E** zlepšení efektivity,
- snížení zásob.

Kvalitativní – přínosy, které nastanou před uplatněním poznatků ze simulace [21]:

- zabránění chybnému rozhodnutí omezení rizika,
- odsimulování funkčnosti procesu ověření předpokladů,
- získání podložených argumentů pro diskuzi,
- lepší komunikace,
- lepší porozumění,
- **•** týmová integrace,
- získání konkurenční výhody.

Kromě pozitivních přínosů disponuje počítačová simulace i nevýhodami. Jsou jimi např. vysoké finanční nároky plynoucí z pořízení simulačního softwaru, potřeba kvalifikovaného personálu (v opačném případě hrozí špatné nastavení nebo interpretace výsledku) a časová náročnost modelování.

Pro pochopení složitých a nových systémů jsou ale podle Manlinga simulace vhodným nástrojem především při:

Optimalizaci obchodních procesů – díky kalkulaci výše nákladů upravuje výrobní plán podniku.

Navrhování logistických koncepcí – najde minimální množstvískladů a skladových zásob tak, aby byla zabezpečena výroba. Zkoordinuje dodávky od dodavatele s výrobou a vývozem hotových produktů.

Projektování výrobních systémů – vyhodnotí nejefektivnější posloupnost výrobních kroků z hlediska místního uspořádání i logické návaznosti tak, aby bylo docíleno plynulosti provozu.

Plánování a řízení výroby – v rámci celého podniku navrhne způsob rozdělení zakázek mezi jednotlivá pracoviště a jejich pořadí při kompletaci tak, aby byly splněny všechny závazky vůči zákazníkovi ve stanový čas.

Analýza výroby – odhalení rezerv a slabých míst.

"Co–když" analýzy – výsledky zkušebních provozů a sledování změn na výstupu systému, když se mění vstupní hodnoty. [21]

#### <span id="page-24-0"></span>**2.2.1 Simulační nástroje**

V rámci praktické části této bakalářské práce vznikly modely, které jsou svým formátem vhodné k rozšíření knihovny 3D prvků v systému WITNESS. Cílem práce je však vytvoření těchto modelů a jejich příprava na 3D tisk. Z toho důvodu jsou informace o simulačních nástrojích stručné a slouží pouze k zajištění úplnosti tématu.

Počítačovou simulaci lze vytvořit v jednom z programovacích jazyků, jde ale o možnost zbytečně komplikovanou, a tudíž vhodnou zejména pro jednoduché simulace. Standardně se proto pro simulaci podnikových procesů používá software přímo vytvořený za tímto účelem.

Jedním z nich je již výše zmiňovaný WITNESS od firmy Lanner Group, který slouží převážně k simulaci a optimalizaci výrobních procesů. Na simulace procesů probíhajících např. ve zdravotnictví se specializuje MEDMODEL a universálním jazykem pro tvorbu počítačových simulací je ARENA.

# <span id="page-25-0"></span>**3 Modelování**

Kapitola modelování definuje model a dělí ho podle čtyř kritérií na jednotlivé druhy. Druhá část se zaměřuje na problematiku modelování procesů. V závěru kapitoly je popsán postup tvorby modelu.

## <span id="page-25-1"></span>**3.1 Model**

Pod pojmem model se vždy nachází určité zjednodušení skutečného světa. Vzniká za konkrétním účelem, který určuje vlastnosti podstatné pro zachování funkčnosti daného modelu v rámci zkoumané problematiky a vlastnosti, které se mohou zanedbat.

Dlouhý definuje model jako "*zjednodušené zobrazení systému pomocí verbálních pravidel, matematických rovnic, obrázků a grafů."* [20, s. 6]

Existuje široká škála druhů modelů Gros je např. dělí takto [22, s. 18-19]:

Podle fyzické podoby modelů:

- zmenšené repliky reálných objektů,
- analogové modely, tj. funkční obdoby reálných objektů,
- matematické modely abstraktní systém vytvořený pomocí symbolů a matematických vztahů (nejčastěji komplexní soustavy rovnic).

Na základě očekávaného použití modelů:

- popisné modely zobrazují skutečný stav, slouží k hodnocení a porovnávání,
- $\blacksquare$  prognostické (statistické) modely předpovídají budoucí stavy,
- optimalizační modely hledají ideální způsob řešení.

Z hlediska času:

- statické modely zůstávají v čase neměnné,
- dynamické modely popisovaný systém je proměnný/proměnlivý v čase.

Podle definičního oboru proměnných:

spojité modely – sledování stavu probíhá v čase spojitě (bez přerušení),

diskrétní (nespojité) modely – nespojité modely, které sledují výstup systému s konkrétní frekvencí.

# <span id="page-26-0"></span>**3.2 Modelování procesů**

Modelováním se rozumí tvorba modelů. Z definice modelu je ale zřejmé, že v procesu jeho tvorby dochází k určité abstrakci. Zjednodušený proces modelování je nastíněn na obrázku, který zachycuje dva stupně abstrakce. (obr. 3).

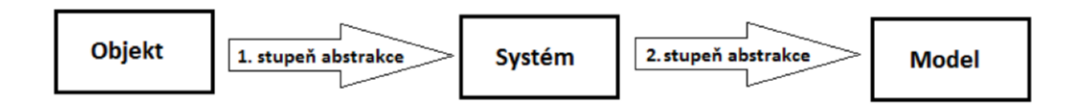

#### *Obr. 3 Schéma vytvoření modelu*

*Zdroj: VLČEK, D. CHUCHRO, J. Modely a modelování: (podpora strategických rozhodovacích procesů). Ostrava: VŠB – Technická univerzita Ostrava, 1999. ISBN 80-7078-621-3, str 18*

#### <span id="page-26-1"></span>**3.2.1 Postup tvorby modelování procesů**

V úvodu modelování musí dojít k vymezení problému a stanovení cíle, kterého se má dosáhnout. Zde se také rozhoduje o vhodnosti použití simulace.

Druhým krokem je vytvoření abstraktního, zjednodušeného modelu. V tomto kroku je velmi důležitá míra zvolené abstrakce, protože model by měl být co nejjednodušší. Je potřeba vyhodnotit a ponechat jen nezbytně nutné vlastnosti pro fungování modelu a ostatní zanedbat.

Třetí v pořadí je samotná tvorba modelu podle koncepce z předchozího kroku. Patří sem také vhodný výběr softwarového prostředí.

Následuje proces verifikace (ověření správnosti dat) a validace (ověření opakovatelnosti metody), na které navazuje zkušební provedení simulace.

Výsledky projdou podrobnou interpretací a analýzou, v případě, že nejsou přijatelné, vrací se projekt do fáze vytváření abstraktního modelu a dojde k úpravám konceptu. Tento postup se opakuje, dokud výsledek simulace nesplňuje očekávání a cíle stanovené na začátku.

Posledním krokem je schválení projektu a samotná implementace.

# <span id="page-27-0"></span>**4 Praktická část**

V rámci praktické části této bakalářské práce budou vypracovány tři 3D modely prvků podpůrného podnikového procesu. Konkrétně se jedná o proces třídění a evidence zásilek, který funguje například v překladištích společnosti PPL CZ s.r.o. Oficiální video celého procesu jde shlédnout na internetovém odkazu:

https://www.youtube.com/watch?v=qrHMtxC60w4.

Proces začíná vyložením jednotlivých balíků na pásové dopravníky, kde jsou postupně váženy a označeny čárovým identifikačním kódem. Ten nese informaci o své cílové destinaci, váze, místu a času identifikace.

Balíky se pohybují, na základě své cílové destinaci, po síti tvořené z pásových a válečkových dopravníků. Jejich cesta je řízena inteligentními snímači, senzory a čtečkami.

V závěru třídícího procesu, jsou všechny zásilky mířící stejným směrem připraveny na jednom místě a může dojít k jejich nákladu do dopravních prostředků, odkud míří do dalšího překladiště či přímo k zákazníkovi.

Prvky z výše popsaného procesu, které byly zvoleny pro 3D modelaci a následný 3D tisk, jsou následující.

V první řadě se jedná o válečkový dopravník od společnosti Regalux, jehož parametry jsou popsány v níže.

Druhým prvkem je Miniaturní optoelektronický snímač W100-2 od společnosti SICK Sensor Intelligence, který detekuje tok materiálu. Zaznamenává i mezery mezi jednotlivými balíky, což společně se známou rychlostí pohybu pásu slouží k výpočtu délky balíku.

Poslední se bude modelovat universální stacionární čtečka kódů čárových kódů CLV65x / CLV650 s automatickým ostřením, jejíž výrobce je také SICK Sensor Intelligence. Díky lineárnímu pohyblivému zrcadlu je schopna číst kódy ve všech směrech.

# <span id="page-28-0"></span>**4.1 SketchUp**

SketchUp je softwarový nástroj pro tvorbu 3D modelů. Byl vyvinut v roce 1999, společností @Last Software v USA. V roce 2006 byl projekt odkoupen společností Google, Inc., a přejmenován na Google SketchUp. Google tímto krokem mimo jiné rozšířil možnosti své aplikace Google Earth o vytvoření a umístění modelů do prostoru map.

Původní vlastník, @Last Software, se nicméně nadále podílí na tvorbě jednotlivých komponent pro modul 3D Warehouse, což je knihovna již namodelovaných prvků, se kterými mohou uživatelé volně pracovat. V roce 2012 byl Google SketchUp prodán společnosti Trimble Navigation, která je výrobcem přístrojů pro geodezii a mapování, a jeho jméno se změnilo na Trimble SketchUp. Google, Inc., bude nadále spolupracovat na rozšiřování modulu 3D Warehouse. [23]

Se změnou majitele na Google SketchUp přišlo rozdělení do dvou verzí programu. Profesionální verze, která mimo jiné dovoluje spolupráci s CAD systémy a modulem LayOut na výrobu prezentací výsledků modelů, a nekomerční varianta, která je volně dostupná široké veřejnosti.

Hlavní cílová skupina SketchuUpu jsou architekti, designéři, stavební a strojní inženýři. Jedná se ale o univerzální program, který využívají i tvůrci počítačových her a filmů. Díky intuitivnímu ovládání, lokalizovaným variantám a dostupnosti bezplatných zkušebních verzí se program rozšířil mezi populaci a je hojně využíván pro volnočasové účely.

# <span id="page-28-1"></span>**4.2 Podklady pro tvorbu 3D modelů**

V rámci této bakalářské práce se budou tvořit modely tří prvků, podklady k nim jsou následovné:

▪ Válečkový dopravník od společnosti Regalux (obr. 4) včetně příslušenství (např. konec pásu, podpěry, konektory). Součástí výkresu nejní upravena podpěrná konstrukce, bude tedy v modelu zakreslena zjednodušeně. Parametry modelu jsou uvedeny pomocí zkratek v obr.č.4 a doplněny o konkrétní hodnoty použité v modelu:

L - délka, 3000 mm

- BF šířka, 820 mm
- P rozteč, 62 mm
- ZL délka zóny, 750 mm
- R poloměr válce, 25 mm

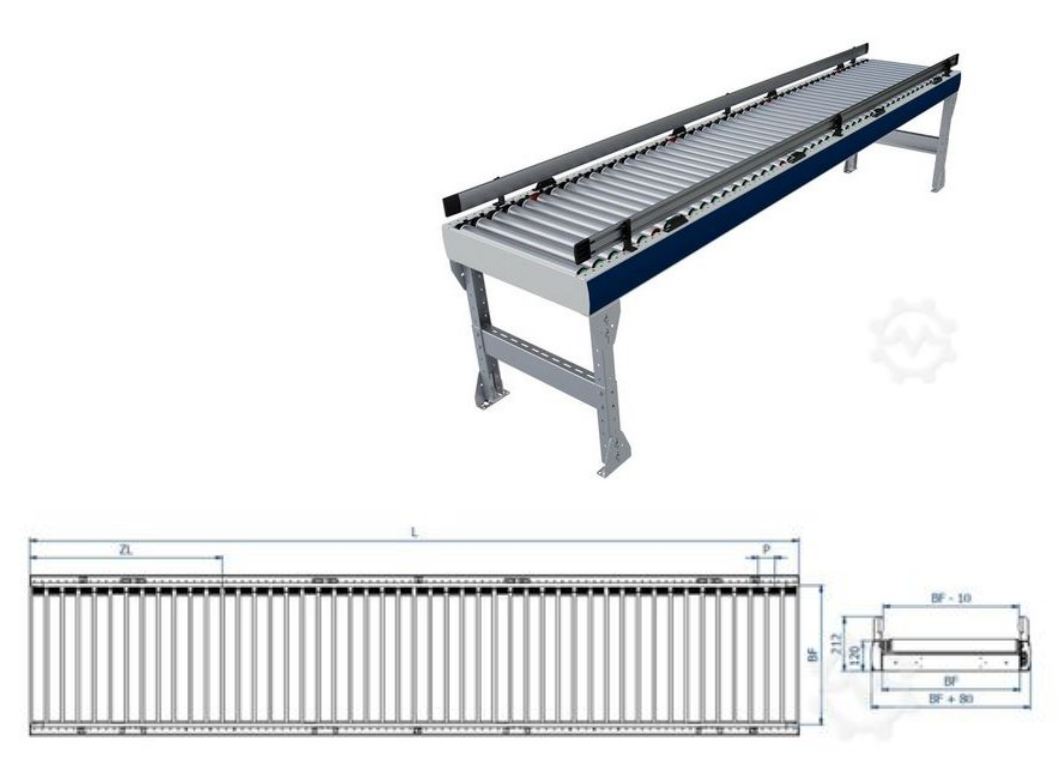

*Obr. 4 Dopravník válečkové zóny 24V 3000x620x800, Regalux Zdroj: Dopravník válečkové zóny 24V 3000x620x800, Regalux. [online] [cit. 1.8.2020]. Dostupné z: https://www.machineseeker.cz/regalux-m/i-4421988*

**EXECUTE:** Miniaturní optoelektronický snímač W100-2 (obr. 5) od společnosti SICK Sensor Intelligence, funguje na principu reflexní světelné závory a detekuje pomocí optiky (LED dioda, viditelné červené světlo, vlnová délka 632 nm), navzdory svým malým rozměrům (11 mm x 31 mm x 20 m, Š x V x H) detekuje objekty v dosahu 0,01 m–5 m. Umožnuje manuální nastavení způsobu spínání (na světlo/tmu) a spínací vzdálenosti (potenciometr). [24]

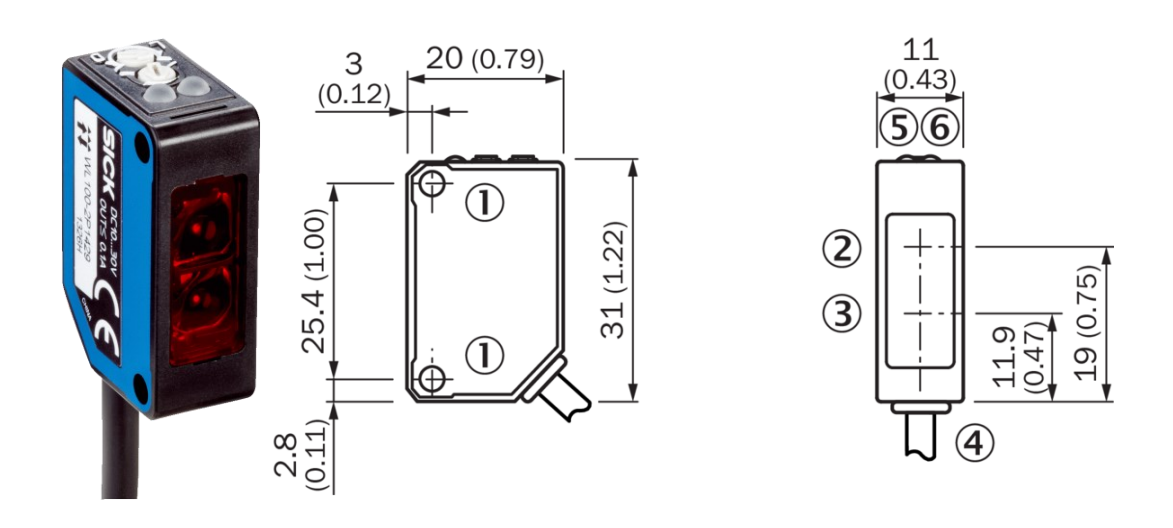

*Obr. 5Miniaturní optoelektronický snímač W100-2, pohled zprava a zepředu Zdroj: Miniaturní optoelektronické snímače W100-2 [online] [cit. 1.8.2020] Dostupné z: https://www.sick.com/cz/cs/optoelektronicke-snimace/optoelektronickesnimace/w100-2/wl100-2p1432s12/p/p384957*

Jednotlivé závity a středy optických os, nejsou pro roli podstatné, budou tedy v rámci modelu zanedbány. Legenda k výkresu na obr. 5:

Rozměry v mm

- ① upevňovací závit M3
- ② střed optické osy přijímače
- ③ střed optické osy vysílače

④ připojení

- ⑤ LED indikátor oranžový: výstupní spínací prvek aktivní
- ⑥ LED indikátor zelený: indikace provozního stavu
- Stacionární čtečka čárových kódů CLV65x / CLV650 od společnosti SICK Sensor Intelligence (obr. 6) je lineární scanner vybavený pohyblivým zrcadlem, což umožnuje číst kódy na různých místech balíku a pomocí funkce Smart je možno přečíst i špatně čitelné a poškozené kódy do 50 symbolů. K rozpoznávání kódů využívá laser (viditelné červené světlo s vlnovou délkou 658 nm). Pomocí automatického ostření je čtečka schopna číst na vzdálenosti od 125 mm po 1570 mm. [25]

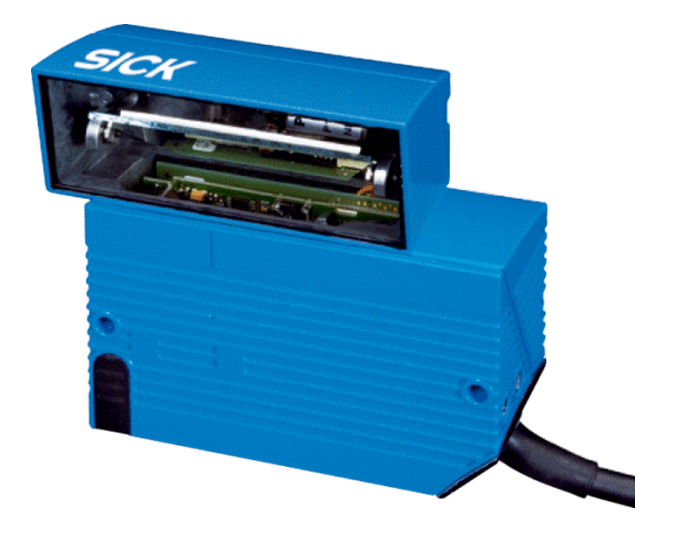

*Obr. 6 Stacionární čtečka čárových kódů CLV65x/CLV650 Zdroj: Stacionární čtečka čárových kódů CLV65x/CLV650. [online] [cit. 1.8.2020]. Dostupné z: https://www.sick.com/cz/cs/automaticka-identifikace/stacionarni-cteckycarovych-kodu/clv65x/clv650-6000/p/p120441*

Vysvětlivky k výkresu na následujícího schématu (obr. 7) CLV63x/64x/65x

Standard, výkyvné zrcátko

Rozměry v mm

 $\overline{1}$  slepý otvor se závitem M5, hloubka 5 mm  $(2x)$ , pro upevnění

② funkční tlačítko (2x)

③ čtecí okno

④ kryt pro paměťovou kartu MicroSD

⑤ středová poloha vychýleného laserového paprsku s úhlem otevření do V

⑥ interní bod dopadu: otočný bod směrově proměnlivého laserového paprsku

⑦ kabel s 15pinovým konektorem D-Sub HD

(8) LED indikace stavu  $(6\times)$  a sloupcový graf

⑨ vztažný bod pro čtecí vzdálenost (od okraje pouzdra k objektu)

Pro potřeby modelování bude zjednodušen styl vroubkování. Zcela zanedbány budou body  $(1)$  a  $(4)$ , tj. slepý otvor se závitem M5, hloubka 5 mm  $(2x)$ , pro upevnění a kryt pro paměťovou kartu MicroSD.

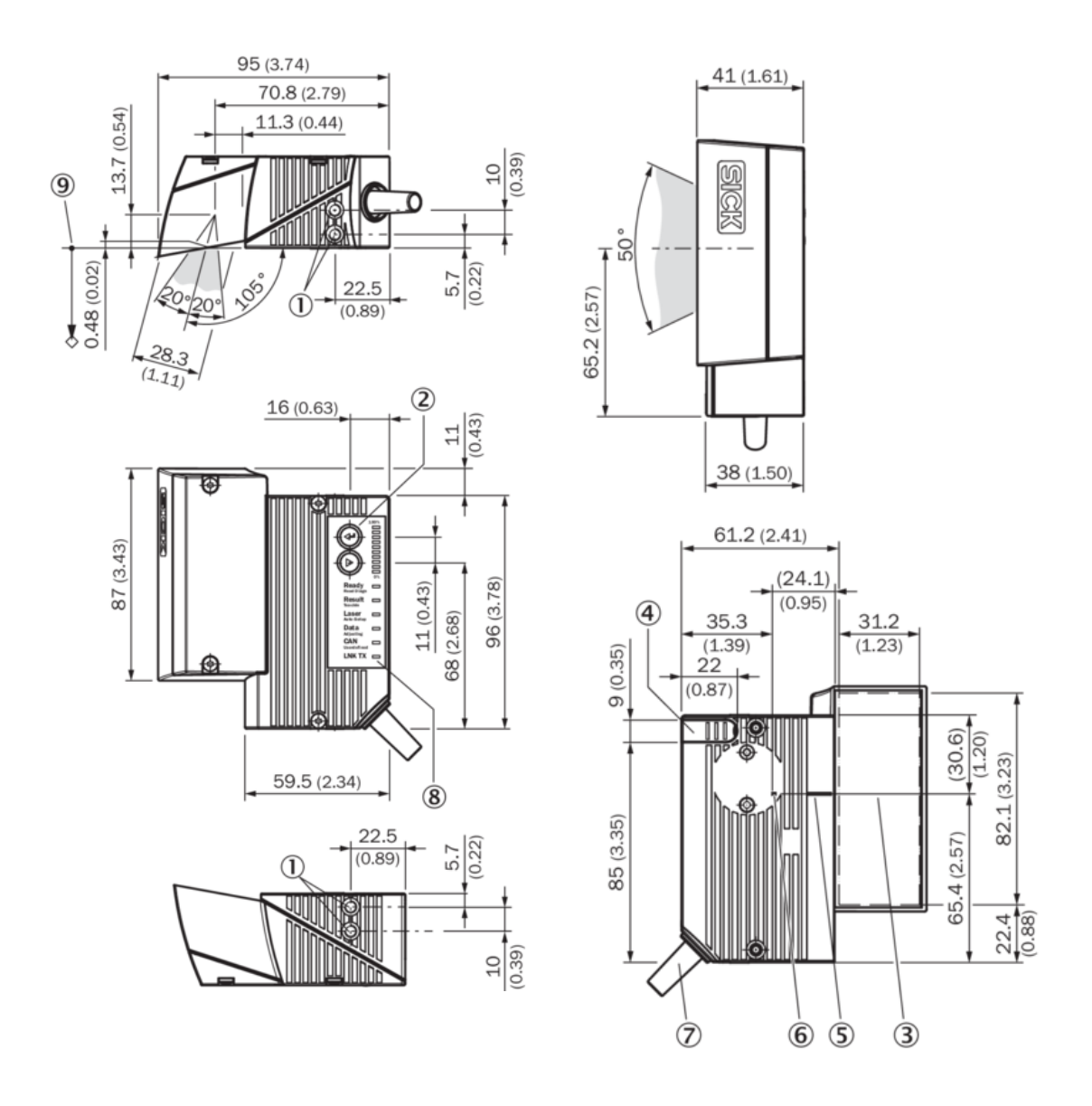

*Obr. 7 Výkres stacionární čtečky čárových kódů CLV65x/CLV650 Zdroj: Stacionární čtečka čárových kódů CLV65x/CLV650. [online] [cit. 1.8.2020]. Dostupné z: https://www.sick.com/cz/cs/automaticka-identifikace/stacionarni-ctecky-carovychkodu/clv65x/clv650-6000/p/p120441*

### <span id="page-32-0"></span>**4.3 Postup tvorby 3D modelů ve SketchUp Pro 2016**

Po puštění programu se zobrazí kreslící plocha rozdělená třemi pomocnými osami, které určují prostorové roviny, postava pomáhající s perspektivou a měřítkem a základní panel nástrojů Getting Started.

V rámci přípravy na madelování je potřeba nejprve rozšířit základní panel nástrojů o modul 1001bits Tool, který je volně ke přístupná na oficiálních stránkách SketchUpu, v sekci extensions.

V rámci tohoto rozšíření se mimo jiné efektivněji zešikmují (Chamfer) a zakulacují (Fillet) rohy objektů a lze zde vytvořit objekty vzniklé rotací ploch (Revolved Surface), což bude potřeba pro přesnější modelování vybraných prvků (viz obr č. 8., červený obdélník).

V programu se zobrazí pod kartou View - Toolbars - 1001bit Tools. Další pomocné nástroje, které je potřeba si před modelováním zapnout jsou pohledy (viz obr.č.8, modrý obdélník). Díky těmto nástrojům lze jednoduše měnit směr pohledu a vytvářet závěrečné snímky. V tomto případě není nutné připojovat nový modul, stáčí znovu v kartě View - Toolbars – View

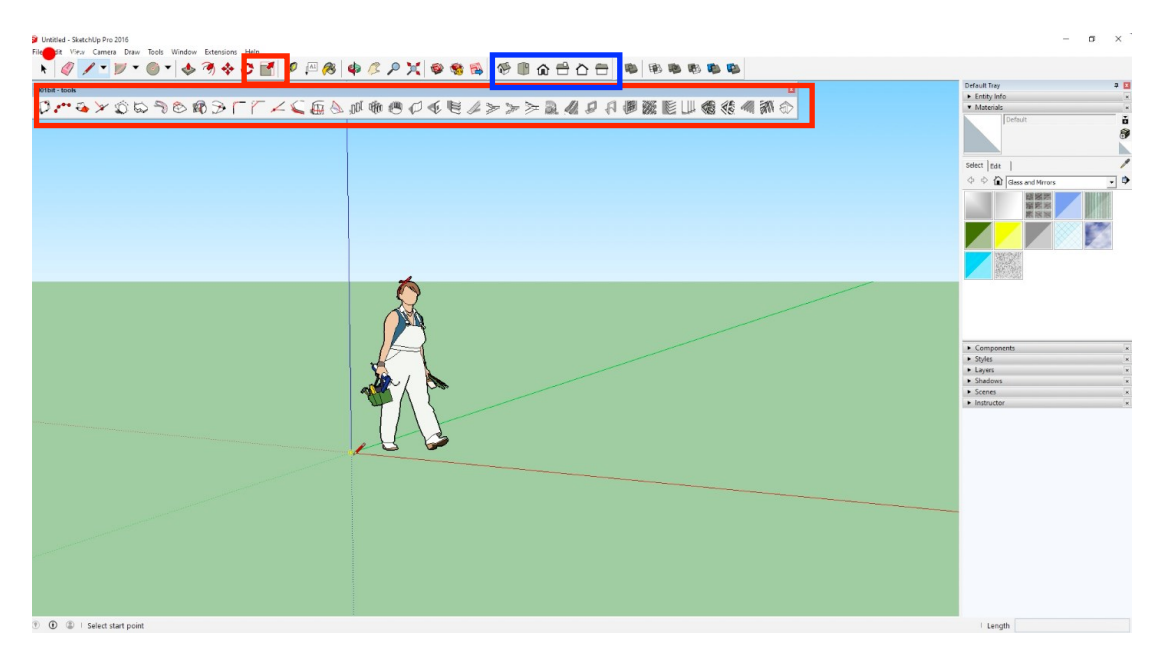

*Obr. 8 Základní nastavení programu SketchUp Zdroj: Upravený program SketchUp Pro 2016*

Kromě výše zmíněných přídavných modulů se bude v rámci této bakalářské práce používat základní modul Getting Started (obr. 9). Ten obsahuje následující funkce: Výběr, gumování, čára, kruhová výseč, natočený obdelník, tlačit/táhnout, odsadit, přesunout, otočit, změnit měřítko, metr, text, obarvení, kroužení, posouvání pohledu, lupa, zobrazit vše, přidání lokality, získat model, rozšíření galerie 3D objektů a layout.

**Getting Started 7-B-4340 BAB 430X B 63** ۴

*Obr. 9 Panel nástrojí Getting Started a Views Zdroj: Upravený program SketchUp Pro 2016*

#### <span id="page-34-0"></span>**4.3.1 Tvorba 3D modelu válcového dopravníku**

Válcový dopravník se pro účely modelování rozloží na základní komponenty –kvádrový pás, jednotlivé válečky, podpěry a příslušenství.

Pomocí tužky je potřeba nejprve nakreslit obrys pásu: začne se klikem v bodě nula, pak stačí pohybem myši ukázat směr kresby a do spodního pravého rohu, do pole označeném lenght zadat požadovaný rozměr (v základním nastavení jsou hodnoty brány v metrech). Tímto způsobem se vytvoří půdorys pásu. Z vrchu je zbarven do bílé barvy, což označuje vnější plochu, zespoda je šedivý na znamení vnitřní plochy.

Pro přidání třetího rozměru je nejvhodnější nástroj tlačit/táhnout, stačí myší označit plochu (dvojklikem) a táhnout, popřípadě zatlačit, v kýženém směru. Rozměr se opět zadává do políčka lenght.

Stejným způsobem jsou vytvořeny všechny ostatní objekty (např. válce, podpůrná konstrukce, ohraničení a konec pásu). Během tvoření je potřeba průběžně odstraňovat nepotřebné a duplicitní plochy a čáry, aby nedocházelo k chybnému přichycení tužky.

Nejsložitější částí tohoto modelu jsou jednotlivé válce uvnitř rámu, které byly vytvořeny pomocí různě velkých kružnic a nástroje tlačit/táhnout tak, aby se jejich 3D model uměl otáčet díky zúžení na okrajích a kruhovým otvorům v rámu (obr. 10).

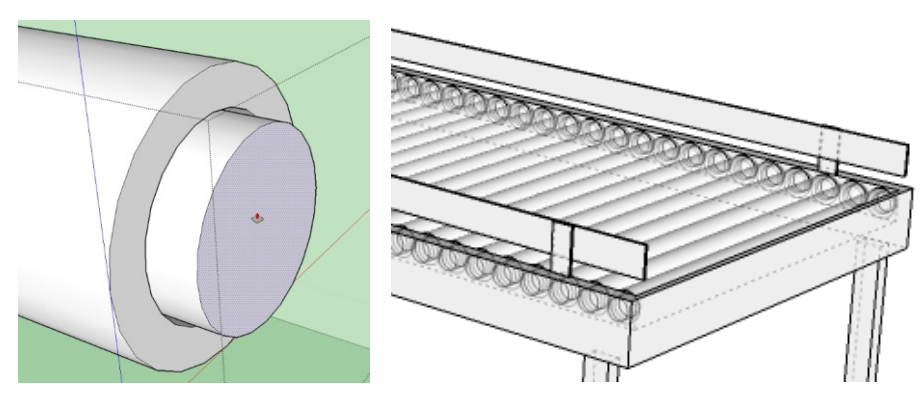

*Obr. 10 Detail válce a rentgenový pohled na zasazení válců do rámu Zdroj: Vlastní*

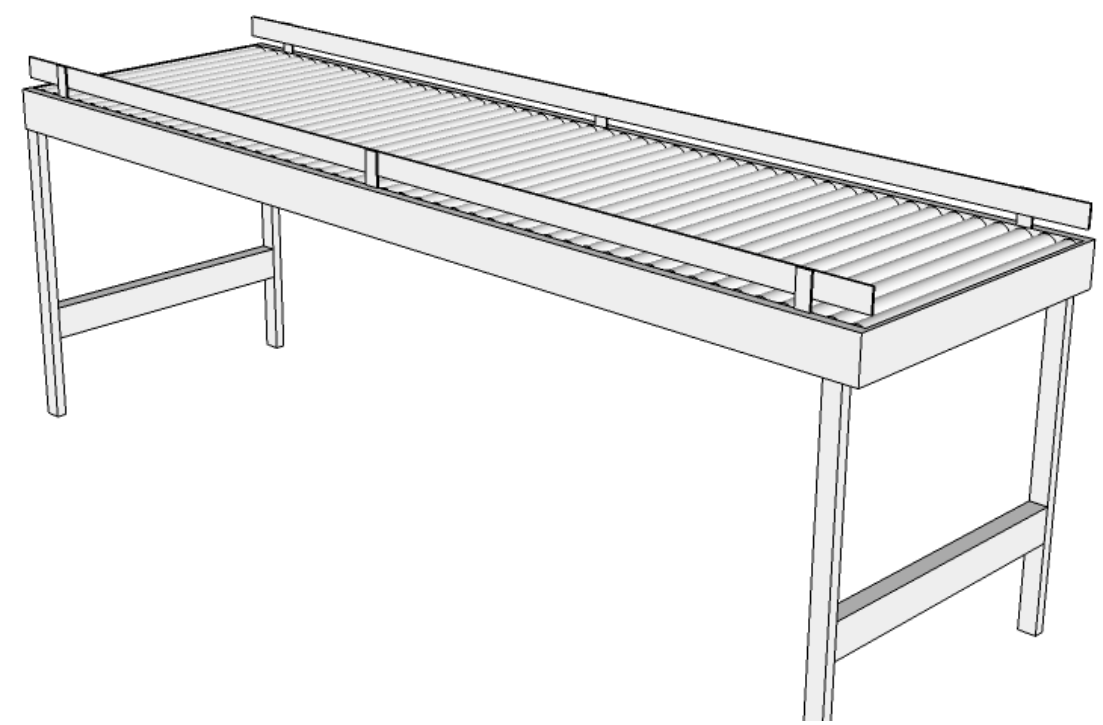

*Obr. 11 Výsledný model válcového dopravníku v perspektivě Zdroj: Vlastní*

#### <span id="page-35-0"></span>**4.3.2 Tvorba 3D modelu optické závory**

Pro efektivní vytvoření miniaturního optoelektronického snímače je potřeba nejprve vytvořit správný bokorys a tomu následně pomocí nástroje tlačit/táhnout dodat třetí rozměr. Základní tvar je obdélník, na jehož úpravu se využijí nástroje z rozšiřujícího modulu 1001bit Tools. Nejprve se zvolí požadovaný nástroj (Chamfer pro ostrou hranu a Fillet pro hranu kulatou), poté se označí přímky, jejichž průsečík (roh objektu) se bude upravovat, a do dialogového okna se zadá hodnota poloměru.

Nejobtížnější část tohoto modelu je oblast připojení kabelu, protože má relativně složitý tvar vzniklý z rotace nepravidelné plochy. Pomocí otočení je potřeba umístit obdélník do středu kružnice a zakulatit vnější roh (Filler) nedotýkajícího se obvodu (obr. 12, část 1.). Plochu je potřeba uvést do rotace nástrojem Revolved Surface, v dialogovém okně zůstanou přednastavené hodnoty (obr. 12, část 2.). Výsledný tvar je na obr. č. 12, část 3.

Tvary na horní straně modelu vznikly samostatně pomocí nahoru vytáhnutých kružnic (válce), respektive z rotace (Revolved Surface) kruhové výseče (1/4 kruhu). Oblast pro LED diody a chránící sklo byla vytvořena přímo na modelu pomocí obdélníku se zakulacenými rohy (Filler) a následným zatlačením do prostoru.

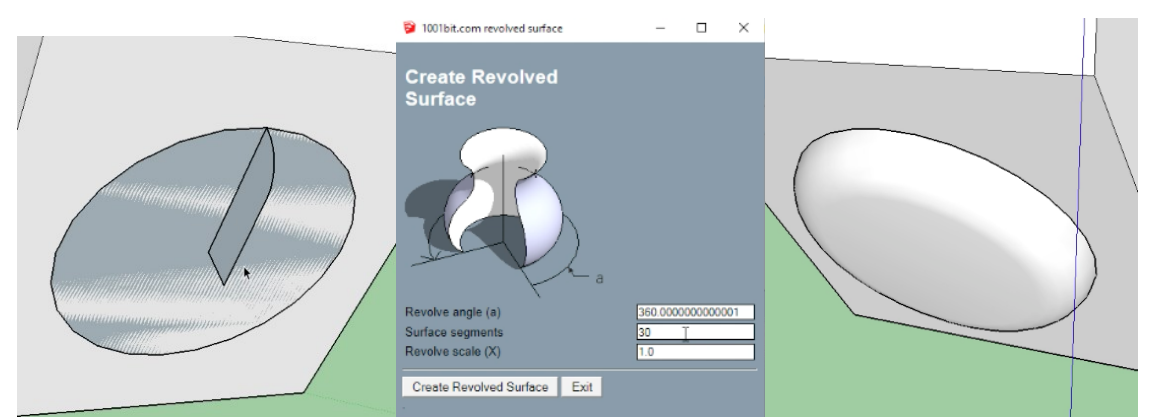

*Obr. 12 Kabelový konektor – fáze tvorby (část 1., část 2., část 3.,) Zdroj: Vlastní*

Finální podoba modelu:

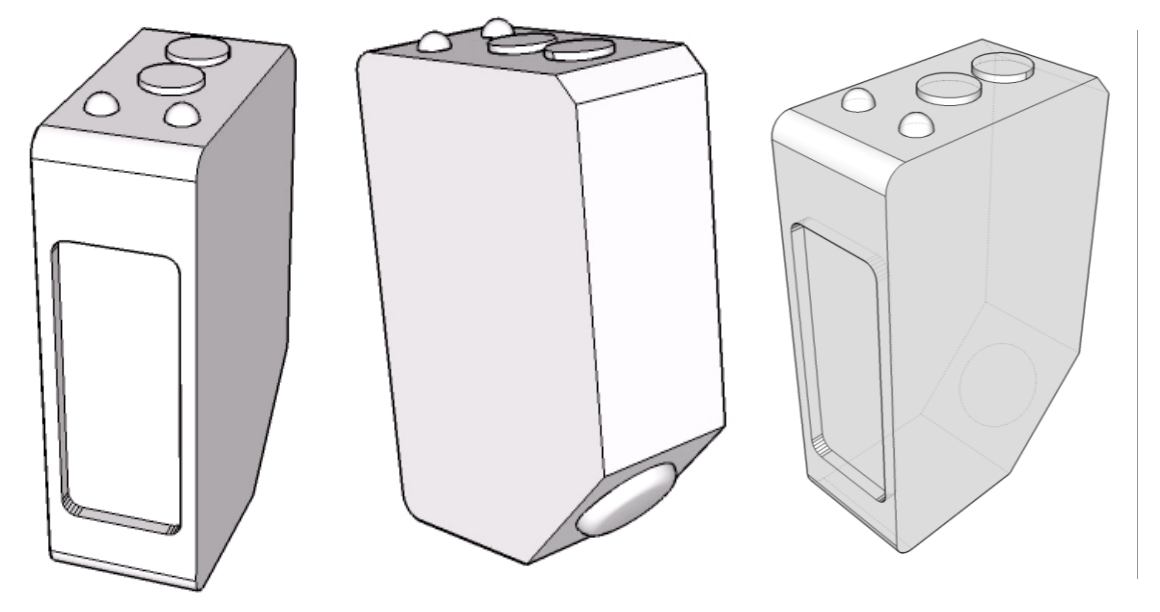

*Obr. 13 Výsledný model miniaturního optoelektronického snímače, perspektivní pohled zepředu, zezadu a rentgenový pohled Zdroj: Vlastní*

### <span id="page-36-0"></span>**4.3.3 Tvorba 3D modelu čtečky čárových kódů**

Stacionární čtečka čárových kódů je už na první pohled složitější prvek skládající se ze dvou kusů (zrcadlo a tělo) s částečně nepravidelným tvarem a na rozdíl od předchozích modelů má texturu.

Nejprve je opět potřeba udělat základní kvádrové tvary (spodní z obdélníku s oříznutým rohem), které se postaví na sebe podle výkresu (obr.13). Vrchní část je z pohledu nárysu pravidelný lichoběžník, čehož se docílí pomocí základního nástroje Přesunout (označí se zadní hrana, myší se naznačí směr pohybu a do okna Length se zadá velikost posunu) (obr.14).

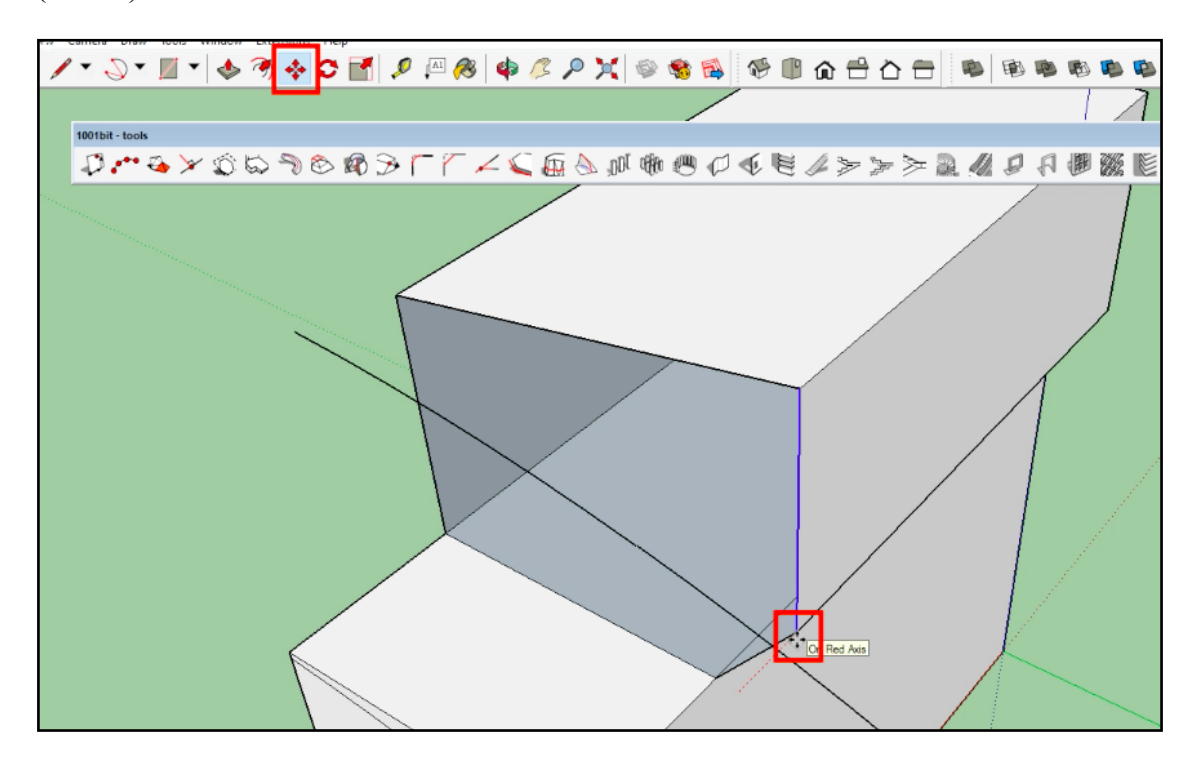

*Obr. 14 Nástroj Přesunout Zdroj: Vlastní*

Následně se musí horní a spodní stěna zrcadla a vrchní stěna těla objektu zaoblit, což nejlépe umí nástroj 3 Point Arc (oblouk pomocí tří bodů), schovaný pod nabídkou kruhových výsečí (obr. 15). Jelikož není ve výkresu přesně daný sklon, nakreslí se oblouk od přední (neměnné) hrany k zadní odhadem. Tvar se nakopíruje i na druhý objekt a pomocí nástroje Tlačit/Táhnout se zatlačí až na hranici objektu/mimo objekt.

Kvůli lichoběžníkovému půdorysu zrcadla objektu nastává problém se spojením objektů (obr. 16). Na rovnoměrné zaplnění tohoto prostoru je potřeba vytvořit plochu, spojením čarou spodního vyčnívajícího rohu zrcadla (viz obr. 17, bod 1) a po prostorové diagonále s nejnižším bodem (viz obr. 17, bod 2), tedy tam, kde končí oblouk těla a začíná zrcadlo. Třetí bod leží na přímce pokračující z přední hrany zrcadla tak, aby vznikl pravoúhlý trojúhelník (viz obr. 17, bod 3). Teď stačí kliknout na vzniklou plochu pravým tlačítkem myši, kliknout na Intesect Faces – With Model (obr. 17). Vznikne plocha hladce spojující boční stěnu zrcadla a pomocnou rovinu (obr. 18).

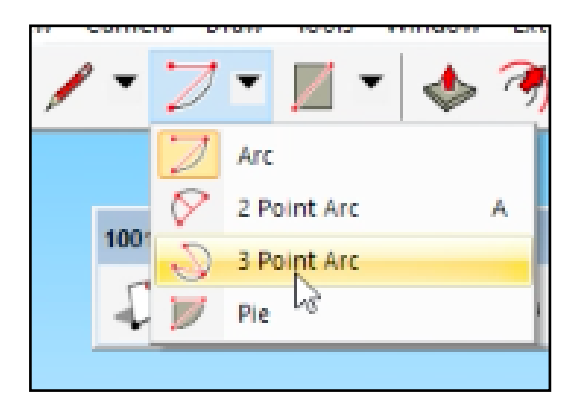

*Obr. 15 Nástroj 3 Point Arc Zdroj: Upravený program SketchUp Pro 2016*

<span id="page-38-0"></span>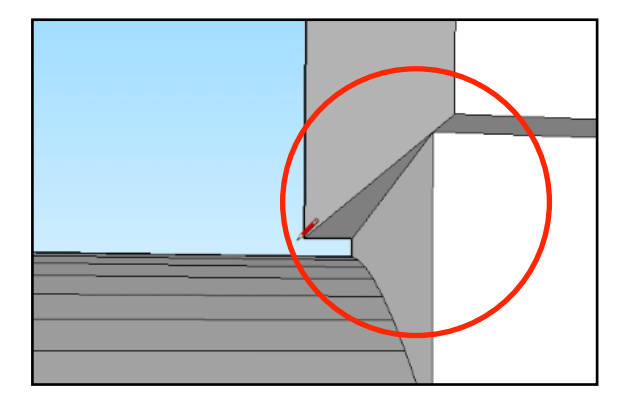

<span id="page-38-1"></span>*Obr. 16 Problém na hranici objektů Zdroj: Vlastní*

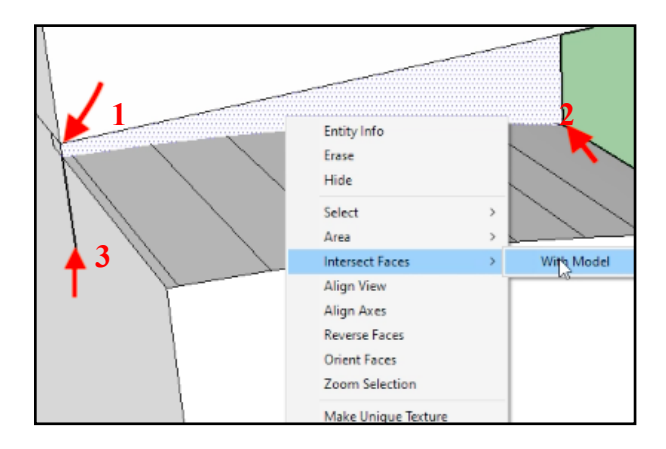

<span id="page-38-2"></span>*Obr. 17 Pomocná plocha a nástroj Intersect Faces Zdroj: vlastní*

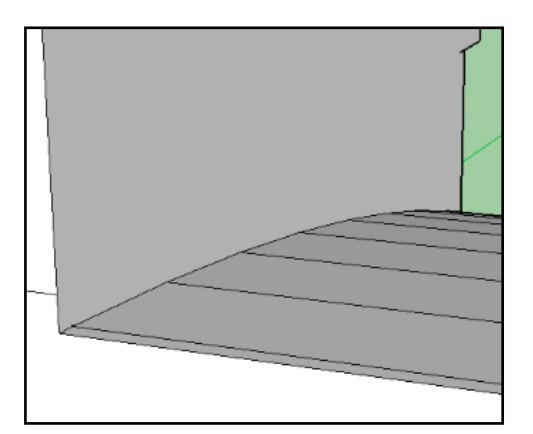

*Obr. 18 Výsledek spojení ploch Zdroj: Vlastní*

<span id="page-39-0"></span>Po dodělání základního tvaru se na model pomocí obdélníků a nástroje Tlačit/Táhnout udělá textura, sklíčko a sloupcový graf indikace stavu. Na funkční tlačítka a vstup pro kabel se využijí již hotové komponenty z předchozího modelu. Dokončený model je vyobrazen na obr. 19.

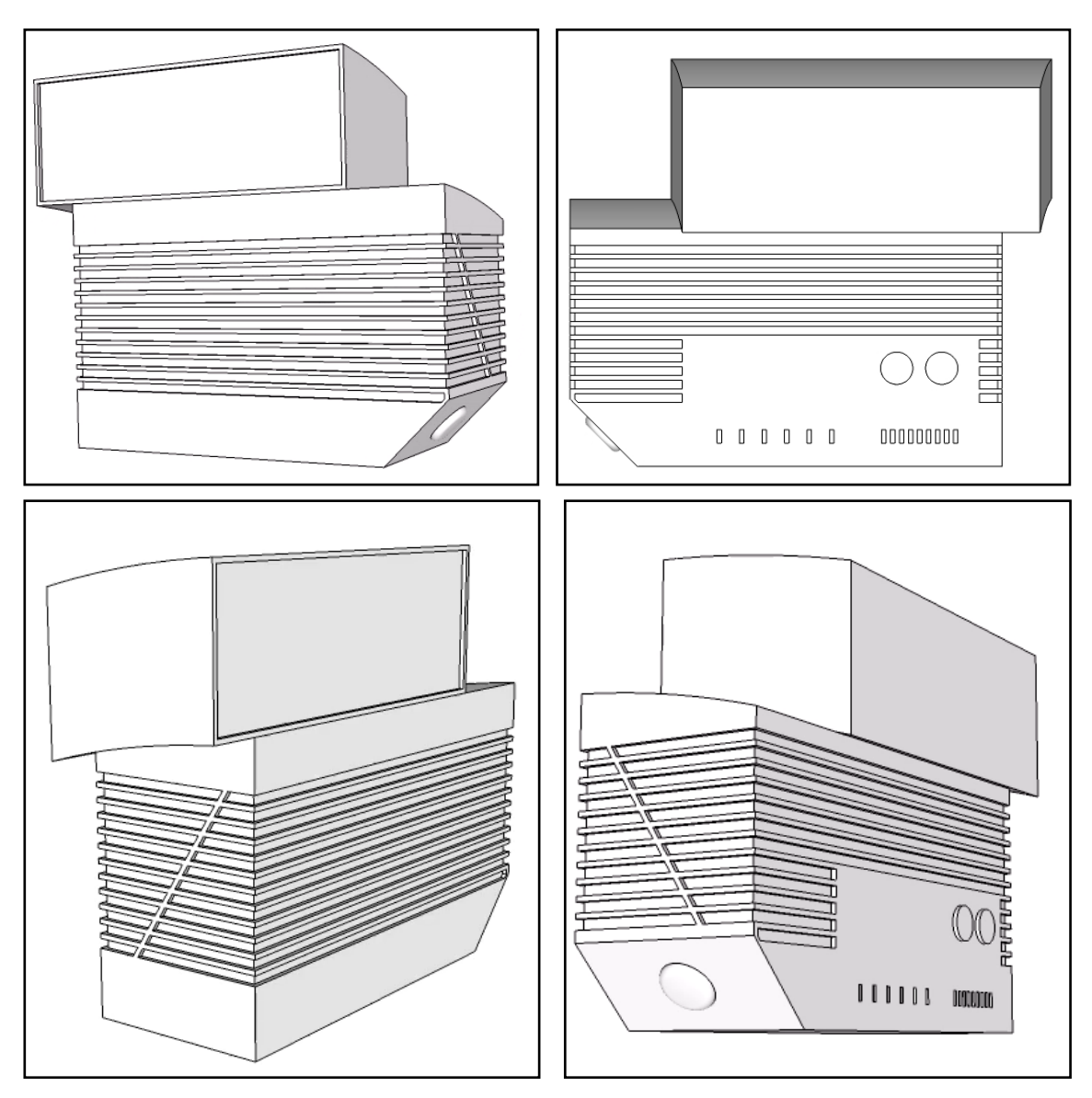

*Obr. 19 Pohledy na výsledný model v perspektivě Zdroj: Vlastní*

#### <span id="page-40-0"></span>**4.3.4 Příprava na 3D tisk**

SketchUp podporuje řadu výstupních formátů, pro 3D tisk je vhodný STL (zkratka ze "stereolitografie", vytvořen společností 3D Systems pro CAD), jehož podporu si lze bezplatně pořídit na webových stránkách SketchUpu v sekci Extensions.

Rozšíření SketchUp STL je potřeba nainstalovat přímo v programu přes kartu Window – Preferences. Objeví se následující dialogové okno (obr. 20), zde stačí kliknout na Extensions a dát Install Extensions a najít ve vlastních složkách uložený soubor s rozšířením.

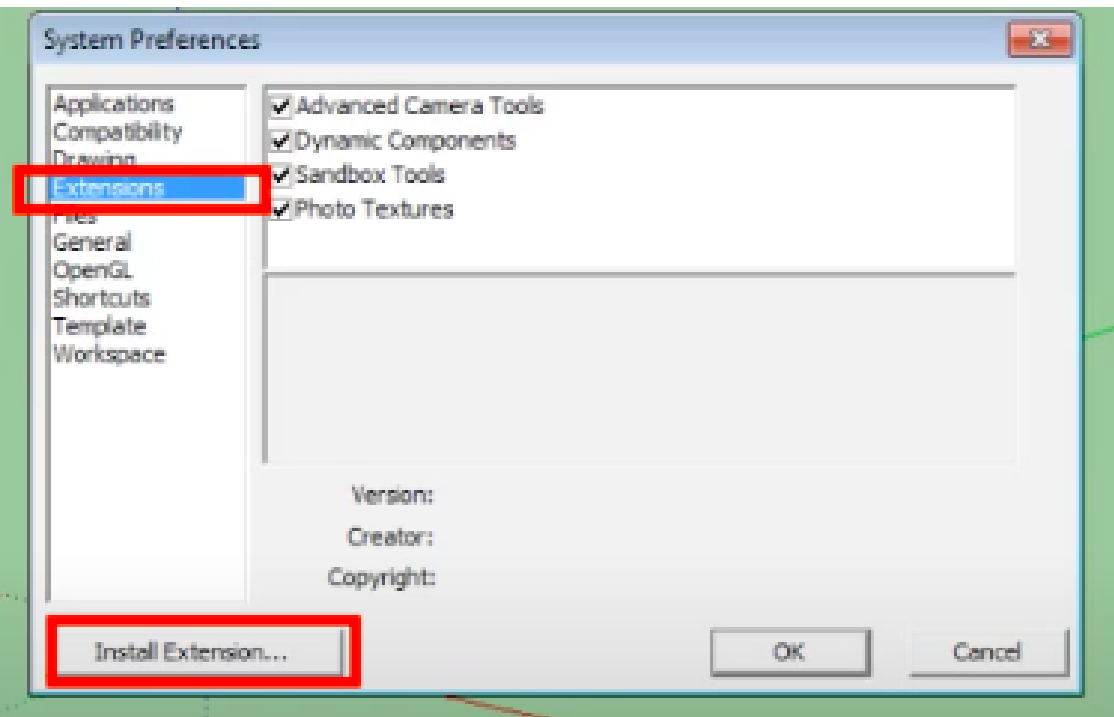

<span id="page-41-0"></span>*Obr. 20 Instalace rozšíření STL Zdroj: Upravený program SketchUp Pro 2016*

Pro export projekt ve formát STL je potřeba kliknout na kartu File - Export STL (obr. 21). Nové dialogové okno necháme beze změny, pouze zvolíme jednotky (obr. 22). Pro nahrání modelů do simulačního prostředí WITNESS, stačí uložit modely do formátu COLLADA, pro který není zapotřebí žádného rozšíření. SketchUp ho potporuje automaticky. V dialogovém okně při ukládání lze zvolit příponu dae.

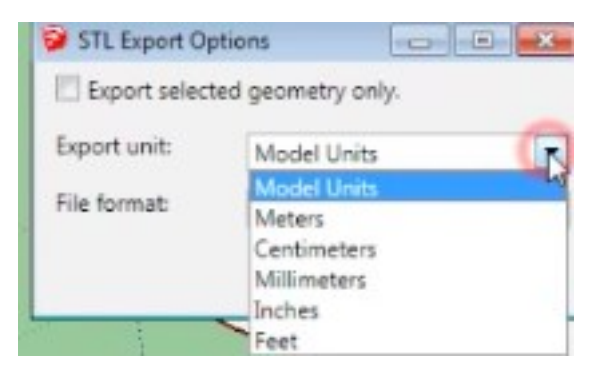

*Obr. 22 Diaolgové okno možností export Zdroj: Upravený program SketchUp Pro 2016*

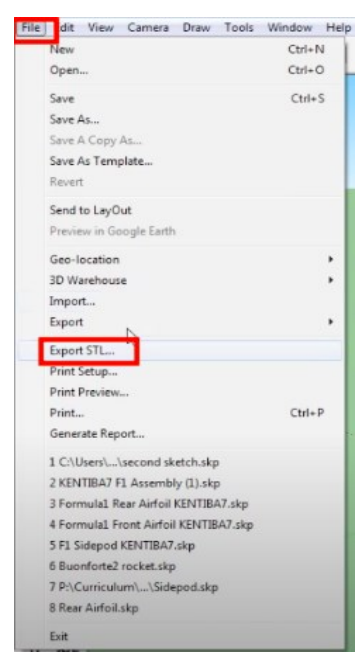

*Obr. 21 Export do formátu STL Zdroj: Upravený program SketchUp Pro 2016*

# <span id="page-42-0"></span>**Závěr**

V rámci bakalářské práce byl v první kapitole objasněn pojem logistický proces a jeho dělení podle důležitosti na řídící, hlavní a podpůrné.

Druhá kapitola navázala s definicí informačního systému, jednoho ze systému podpůrných procesů, a zaměřila se na vysvětlení problematiky jedné z jeho částí, a sice automatické identifikace. V závěru kapitoly byly představeny stacionární čtečky čárových kódů, z nichž jedna se stala podkladem pro praktickou část práce.

Poslední teoretická kapitola definovala pojem model a uvedla teoretický postup jeho tvorby, modelování.

V praktické části byl nejprve zvolený systém třídících pásů zařazen do podpůrných logistických procesů, následně byly uvedeny jednotlivé prvky a jejich posloupnost v celém procesu. Tři zvolené prvky, tj. válečkový dopravník, miniaturní optoelektronický snímač a stacionární čtečka čárových kódů.

Samotné modelování probíhalo v programu SkechUp Pro 2016. Nejprve byl popsán návod optimálního nastavení pro modelaci vybraných prvků a následně vysvětleny základní nástroje pro jejich tvorbu.

Modelování jednotlivých prvků bylo doprovázeno podrobným popisem a obrázkovým materiálem spolu s upozorněním na problematické pasáže a způsob jejich řešení.

Výsledkem praktické části jsou tři 3D modely ve formátech vhodných pro 3D tisk či implementaci do simulačních programů. Pro úplnost modelu celého procesu by bylo nutné doplnit 3D modely zbývajících prvků, kterými jsou například manipulační prostředky, váhy, pásové dopravníky a další. To by umožnilo fyzickou prezentaci souvislého projektu, která by byla srozumitelná jak pro odbornou, tak pro laickou veřejnost. Zlepšující se technologie i klesající ceny 3D tisku otevírají cestu pro častější použití takovýchto modelů v budoucnu.

# <span id="page-43-0"></span>**Seznam zdrojů**

- [1] PERNICA, P. Logistický management, 1. vyd. Praha: RADIX, 2001. 661 s. ISBN 80-86031-13-6
- [2] GROS, I. *Logistika*. 1. vyd. Praha: VŠCHT v Praze, 1993. ISBN 80-7080-216-2
- [3] POLDFAUF, I. a kol.: *Anglicko-český a Česko-anglický slovník*. SPN. Praha 1971
- [4] PERNICA, P.: *Logistika (základy)*. 1. vyd. Praha: VŠE v Praze. 1991. ISBN 80- 7079-158-6
- [5] SIXTA, J*. Řízení toku materiálu pomocí logistiky*. Škoda auto a.s. Vysoká škola. Mladá Boleslav. 2007. ISBN 978-80-87042-12-0
- [6] GROS, I*.: Logistika ano či ne?* Logistika: Měsíčník Hospodářských novin. Praha: 1995, roč. I., č. 3., ISSN 1211-0957
- [7] VYMĚTAL, D. *Podnikové informační systémy-ERP*. Slezká universita v Opavě. 2010. ISBN 978-80-7248-618-2
- [8] VON BERTALANFFY. Ludwig. *Passages From General System Theory* [online] [cit. 1.8.2020]. Dostupné z: http://www.panarchy.org/vonbertalanffy/systems.1968.html
- [9] PERNICKA, P. *Logistika pro 21. století*, 1.díl. Praha: RADIX. 2005. ISBN 80- 86031-59-4
- [10] STEHLÍK, A. KAPOUN, J*. Logistika pro manažery*. I. vydání. Praha: Ekopress, s. r. o., 2008. Ekonomie, 2/08. ISBN 978-80-86929-37-8
- [11] OUDOVÁ, A. Logistika. Prostějov. Computer Media. 2016. ISBN 978-80-7402- 238-8
- [12] SIXTA, J. ŽIŽKA, M. *Logistika: metody používané pro řešení logistických projektů*. Vyd. 1. Brno: Computer Press. 2009. 238 s. ISBN 978-80-251-2563-2
- [13] PERNICA, P. *Logistika-vymezení a teoretické základy*. 1. vyd. Praha; VŠE Praha. 1994. 210 s. ISBN 80-7079-820-3
- [14] GRESSEOVÁ, M. et. al. *Procesní řízení.* Brno: Computer Press a.s. 2008. 266 s. ISBN 978-80-251-1987-7
- [15] LAMBERT, D., STOCK J. R., ELLRAM L. M. *Logistika*. 1. Vyd. Computer Press. 2000. 583 s. ISBN 80-7226-221-1
- [16] VYMĚTAL, D. *Projekty informačních systémů v podnicích a jejich realizace.* Slezká universita v Opavě. 2008. ISBN 978-80-7248-477-5
- [17] KLIMEŠ, C*. Informační systémy* 1. [online] [cit. 1.8.2020]. Dostupné z: https://www1.osu.cz/~zacek/infs1/skripta-old.pdf
- [18] *Automatická identifikace.* [online] [cit. 1.8.2020]. Dostupné z. https://www.kodys.cz/automatizace/automaticka-identifikace
- [19] VOJÁČEK, A. *Průmyslové stacionární čtečky čárových kódů*. [online] 2010 [cit. 1.8.2020]. Dostupné z: https://automatizace.hw.cz/prumyslove-stacionarni-cteckycarovych-kodu
- [20] DLOUHÝ, M. *Simulace ekonomických procesů*. Vysoká škola ekonomická [online] 2001 [cit. 1.8.2020]. Dostupné na http://nb.vse.cz/keko/simulace/
- [21] MANLIG, F. *Využití počítačové simulace v logistice*. [online] 2007 [cit. 1.8.2020]. Dostupné z: http://www.ksa.tul.cz/getFile/id:3797
- [22] GROS, I. *Kvantitativní metody v manažerském rozhodování*. Praha: Grada. 2003. ISBN 80-247-0421-8
- [23] *Google prodal SketchUp společnosti Trimble* [online] [cit. 1.8.2020]. Dostupné z: https://onlinesketchup.cz/blog/google-prodal-sketchup-spolecnosti-trimble/
- [24] *Miniaturní optoelektoriné snímače W100-2*. [online] [cit. 1.8.2020]. Dostupné z: https://www.sick.com/cz/cs/optoelektronicke-snimace/optoelektronickesnimace/w100-2/wl100-2p1432s12/p/p384957
- [25] *Stacionární čtečky čárových kódů CLV65x/ CLV650*. [online] [cit. 1.8.2020]. Dostupné z: https://www.sick.com/cz/cs/automaticka-identifikace/stacionarnictecky-carovych-kodu/clv65x/clv650-6000/p/p120441
- [26] VLČEK, D. CHUCHRO, J. Modely a modelování: (podpora strategických rozhodovacích procesů). [foto]. Ostrava: VŠB – Technická univerzita Ostrava, 1999. ISBN 80-7078-621-3, str 18
- [27] *Dopravník válečkové zóny 24V 3000x620x800*, Regalux. [foto] [online] [cit. 1.8.2020]. Dostupné z: https://www.machineseeker.cz/regalux-m/i-4421988
- [28] *Miniaturní optoelektronické snímače W100-2* [foto] [online] [cit. 1.8.2020] Dostupné z: https://www.sick.com/cz/cs/optoelektronickesnimace/optoelektronicke-snimace/w100-2/wl100-2p1432s12/p/p384957

# <span id="page-45-0"></span>**Seznam grafických objektů**

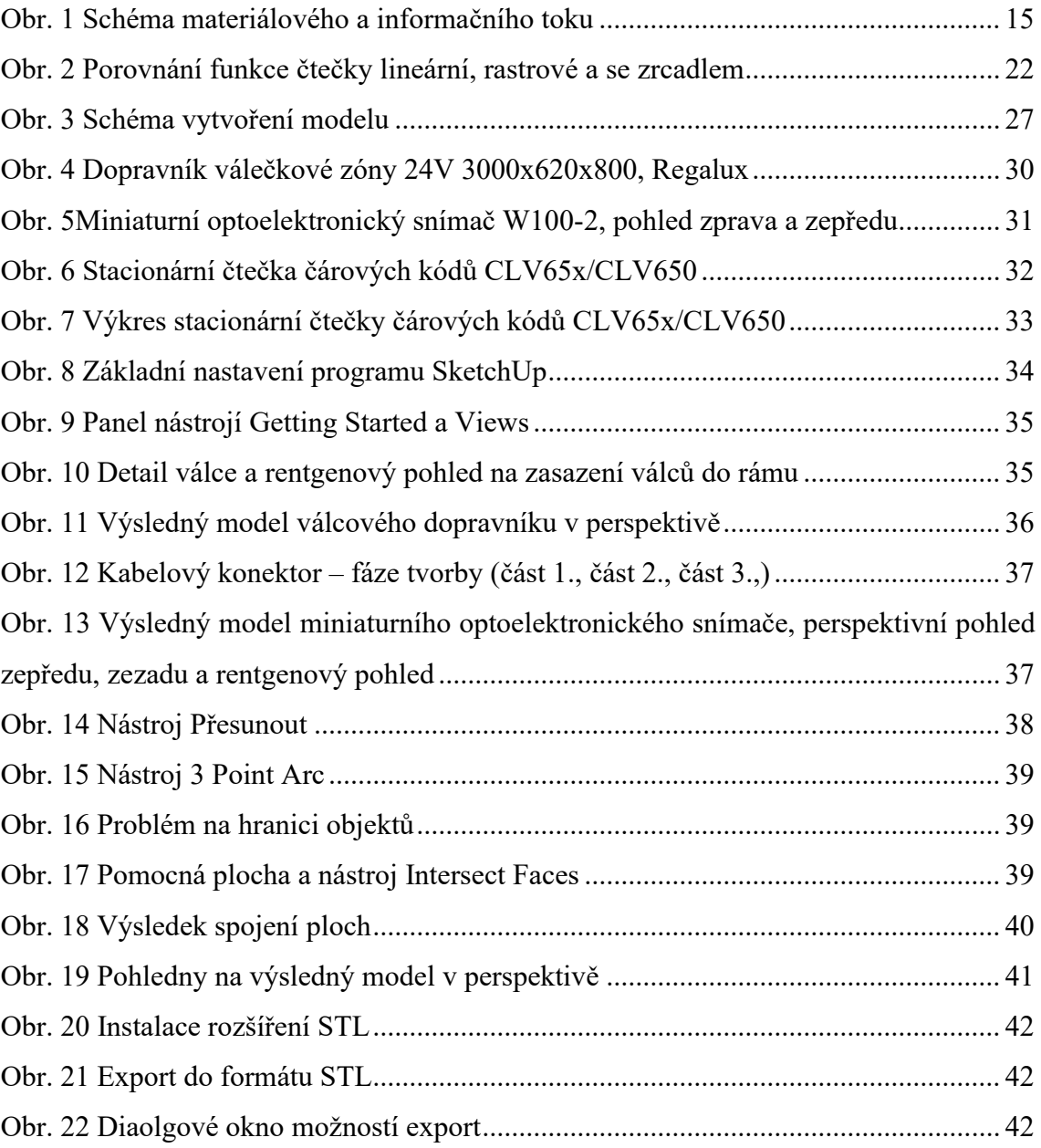

# <span id="page-46-0"></span>**Seznam zkratek**

- 2D Two-dimensional space
- 3D Three-dimensional space
- CAD Computer-aided Design
- RFID Radio-frequency Identification